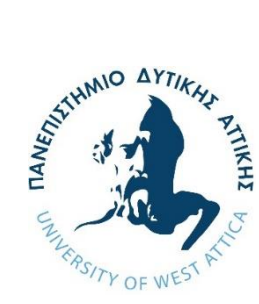

**ΠΑΝΕΠΙΣΤΗΜΙΟ ΔΥΤΙΚΗΣ ΑΤΤΙΚΗΣ ΣΧΟΛΗ ΜΗΧΑΝΙΚΩΝ ΤΜΗΜΑ ΜΗΧΑΝΙΚΩΝ ΒΙΟΜΗΧΑΝΙΚΗΣ ΣΧΕΔΙΑΣΗΣ ΚΑΙ ΠΑΡΑΓΩΓΗΣ ΠΡΟΓΡΑΜΜΑ ΜΕΤΑΠΤΥΧΙΑΚΩΝ ΣΠΟΥΔΩΝ "ΑΥΤΟΜΑΤΙΣΜΟΣ ΠΑΡΑΓΩΓΗΣ ΚΑΙ ΥΠΗΡΕΣΙΩΝ"**

**Μεταπτυχιακή Διπλωματική Εργασία**

#### **ΜΕΤΡΗΣΕΙΣ ΠΑΧΟΥΣ ΔΙΑΣΤΑΣΕΩΝ ΝΑΝΟΤΕΧΝΟΛΟΓΙΑΣ**

**Ονοματεπώνυμο: Κωνσταντίνος Μπλάτσος AΜ: 80697820**

**Επιβλέπων**

**ΓΚΑΝΕΤΣΟΣ ΘΕΟΔΩΡΟΣ**

**Αθήνα, ΙΟΥΝΙΟΣ 2023**

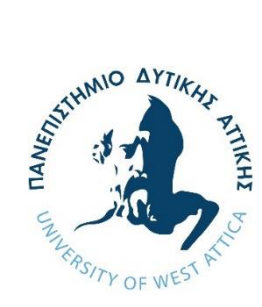

**UNIVERSITY OF WEST ATTICA SCHOOL OF ENGINEERING DEPARTMENT OF INDUSTRIAL DESIGN AND PRODUCTION ENGINEERING POSTGRADUATE PROGRAM OF STUDIES "MSc IN INDUSTRIAL AUTOMATION"**

**Diploma Thesis**

**NANOTECHNOLOGY THICKNESS MEASUREMENTS**

**Student name and surname: Konstantinos Blatsos**

**Registration Number: 80697820**

**Supervisor name:**

**GANETSOS THEODOROS**

**Athens, JUNE 2023**

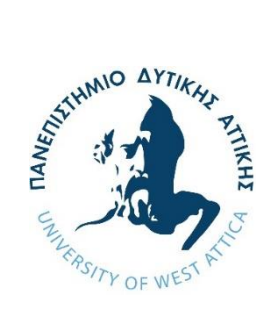

**ΠΑΝΕΠΙΣΤΗΜΙΟ ΔΥΤΙΚΗΣ ΑΤΤΙΚΗΣ ΣΧΟΛΗ ΜΗΧΑΝΙΚΩΝ ΤΜΗΜΑ ΜΗΧΑΝΙΚΩΝ ΒΙΟΜΗΧΑΝΙΚΗΣ ΣΧΕΔΙΑΣΗΣ ΚΑΙ ΠΑΡΑΓΩΓΗΣ ΠΡΟΓΡΑΜΜΑ ΜΕΤΑΠΤΥΧΙΑΚΩΝ ΣΠΟΥΔΩΝ "ΑΥΤΟΜΑΤΙΣΜΟΣ ΠΑΡΑΓΩΓΗΣ ΚΑΙ ΥΠΗΡΕΣΙΩΝ"**

**Τίτλος εργασίας**

## **ΜΕΤΡΗΣΕΙΣ ΠΑΧΟΥΣ ΔΙΑΣΤΑΣΕΩΝ ΝΑΝΟΤΕΧΝΟΛΟΓΙΑΣ**

**Μέλη Εξεταστικής Επιτροπής συμπεριλαμβανομένου και του Εισηγητή**

Η μεταπτυχιακή διπλωματική εργασία εξετάστηκε επιτυχώς από την κάτωθι Εξεταστική Επιτροπή:

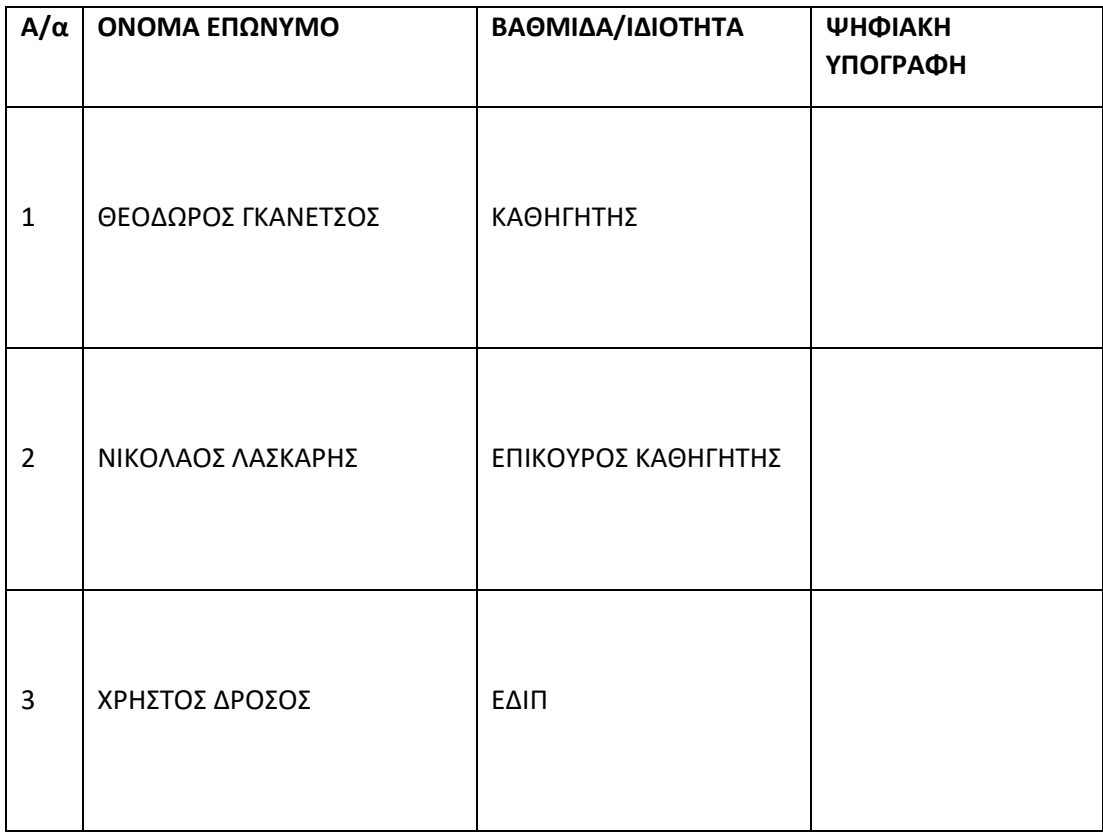

#### **ΔΗΛΩΣΗ ΣΥΓΓΡΑΦΕΑ ΜΕΤΑΠΤΥΧΙΑΚΗΣ ΕΡΓΑΣΙΑΣ**

Ο/η κάτωθι υπογεγραμμένος Μπλάτσος Κωνσταντίνος του Νικολάου, με αριθμό μητρώου 80697820 φοιτητής του Προγράμματος Μεταπτυχιακών Σπουδών «Αυτοματισμός Παραγωγής και Υπηρεσιών του Τμήματος Μηχανικών Βιομηχανικής Σχεδίασης και Παραγωγής της Σχολής Μηχανικών του Πανεπιστημίου Δυτικής Αττικής, δηλώνω ότι:

«Είμαι συγγραφέας αυτής της μεταπτυχιακής εργασίας και ότι κάθε βοήθεια την οποία είχα για την προετοιμασία της, είναι πλήρως αναγνωρισμένη και αναφέρεται στην εργασία. Επίσης, οι όποιες πηγές από τις οποίες έκανα χρήση δεδομένων, ιδεών ή λέξεων, είτε ακριβώς είτε παραφρασμένες, αναφέρονται στο σύνολό τους, με πλήρη αναφορά στους συγγραφείς, τον εκδοτικό οίκο ή το περιοδικό, συμπεριλαμβανομένων και των πηγών που ενδεχομένως χρησιμοποιήθηκαν από το διαδίκτυο. Επίσης, βεβαιώνω ότι αυτή η εργασία έχει συγγραφεί από μένα αποκλειστικά και αποτελεί προϊόν πνευματικής ιδιοκτησίας τόσο δικής μου, όσο και του Ιδρύματος.

Παράβαση της ανωτέρω ακαδημαϊκής μου ευθύνης αποτελεί ουσιώδη λόγο για την ανάκληση του πτυχίου μου».

Επιθυμώ την απαγόρευση πρόσβασης στο πλήρες κείμενο της εργασίας μου μέχρι ……………………… και έπειτα από αίτηση μου στη Βιβλιοθήκη και έγκριση του επιβλέποντα καθηγητή.

Ο/Η Δηλών/ούσα

**\* Ονοματεπώνυμο /Ιδιότητα…..**

**Ψηφιακή Υπογραφή Επιβλέποντα**

(Υπογραφή)

*\* Εάν κάποιος επιθυμεί απαγόρευση πρόσβασης στην εργασία για χρονικό διάστημα 6-12 μηνών (embargo), θα πρέπει να υπογράψει ψηφιακά ο/η επιβλέπων/ουσα καθηγητής/τρια, για να γνωστοποιεί ότι είναι ενημερωμένος/η και συναινεί. Οι λόγοι χρονικού αποκλεισμού πρόσβασης περιγράφονται αναλυτικά στις πολιτικές του Ι.Α. (σελ. 6):* 

#### *[https://www.uniwa.gr/wp-](https://www.uniwa.gr/wp-content/uploads/2021/01/%CE%A0%CE%BF%CE%BB%CE%B9%CF%84%CE%B9%CE%BA%CE%B5%CC%81%CF%82_%CE%99%CE%B4%CF%81%CF%85%CE%BC%CE%B1%CF%84%CE%B9%CE%BA%CE%BF%CF%85%CC%81_%CE%91%CF%80%CE%BF%CE%B8%CE%B5%CF%84%CE%B7%CF%81%CE%B9%CC%81%CE%BF%CF%85_final.pdf)*

*[content/uploads/2021/01/%CE%A0%CE%BF%CE%BB%CE%B9%CF%84%CE%B9%CE%BA%CE%B5%CC](https://www.uniwa.gr/wp-content/uploads/2021/01/%CE%A0%CE%BF%CE%BB%CE%B9%CF%84%CE%B9%CE%BA%CE%B5%CC%81%CF%82_%CE%99%CE%B4%CF%81%CF%85%CE%BC%CE%B1%CF%84%CE%B9%CE%BA%CE%BF%CF%85%CC%81_%CE%91%CF%80%CE%BF%CE%B8%CE%B5%CF%84%CE%B7%CF%81%CE%B9%CC%81%CE%BF%CF%85_final.pdf) [%81%CF%82\\_%CE%99%CE%B4%CF%81%CF%85%CE%BC%CE%B1%CF%84%CE%B9%CE%BA%CE%BF%](https://www.uniwa.gr/wp-content/uploads/2021/01/%CE%A0%CE%BF%CE%BB%CE%B9%CF%84%CE%B9%CE%BA%CE%B5%CC%81%CF%82_%CE%99%CE%B4%CF%81%CF%85%CE%BC%CE%B1%CF%84%CE%B9%CE%BA%CE%BF%CF%85%CC%81_%CE%91%CF%80%CE%BF%CE%B8%CE%B5%CF%84%CE%B7%CF%81%CE%B9%CC%81%CE%BF%CF%85_final.pdf) [CF%85%CC%81\\_%CE%91%CF%80%CE%BF%CE%B8%CE%B5%CF%84%CE%B7%CF%81%CE%B9%CC%8](https://www.uniwa.gr/wp-content/uploads/2021/01/%CE%A0%CE%BF%CE%BB%CE%B9%CF%84%CE%B9%CE%BA%CE%B5%CC%81%CF%82_%CE%99%CE%B4%CF%81%CF%85%CE%BC%CE%B1%CF%84%CE%B9%CE%BA%CE%BF%CF%85%CC%81_%CE%91%CF%80%CE%BF%CE%B8%CE%B5%CF%84%CE%B7%CF%81%CE%B9%CC%81%CE%BF%CF%85_final.pdf) [1%CE%BF%CF%85\\_final.pdf](https://www.uniwa.gr/wp-content/uploads/2021/01/%CE%A0%CE%BF%CE%BB%CE%B9%CF%84%CE%B9%CE%BA%CE%B5%CC%81%CF%82_%CE%99%CE%B4%CF%81%CF%85%CE%BC%CE%B1%CF%84%CE%B9%CE%BA%CE%BF%CF%85%CC%81_%CE%91%CF%80%CE%BF%CE%B8%CE%B5%CF%84%CE%B7%CF%81%CE%B9%CC%81%CE%BF%CF%85_final.pdf)*

**Μεταπτυχιακή Διπλωματική Εργασία που υποβάλλεται στο καθηγητικό σώμα για την μερική εκπλήρωση των υποχρεώσεων απόκτησης του μεταπτυχιακού τίτλου σπουδών του Μεταπτυχιακού Προγράμματος «Αυτοματισμός Παραγωγής και Υπηρεσιών» του Τμήματος Βιομηχανικής Σχεδίασης και Παραγωγής** 

**του Πανεπιστημίου Δυτικής Αττικής.**

#### **Ευχαριστίες**

Θα ήθελα να ευχαριστήσω θερμά τον επιβλέποντα καθηγητή κ. Γκανέτσο Θεόδωρο για την πολύτιμη υποστήριξη και καθοδήγηση στην εκπόνηση της διπλωματικής και την πολύτιμη συμβολή τους στην επίλυση όλων των θεμάτων που προκύπταν και εν τέλει στην ολοκλήρωσή της, καθώς και την ευκαιρία που μου έδωσαν για να ασχοληθώ με το ενδιαφέρον αντικείμενο του 3D scanning και 3D printing.

Τέλος, θα ήθελα να ευχαριστήσω την οικογένειά μου για την συμπαράσταση που έδειξαν καθ' όλη τη διάρκεια των σπουδών μου.

# Περιεχόμενα

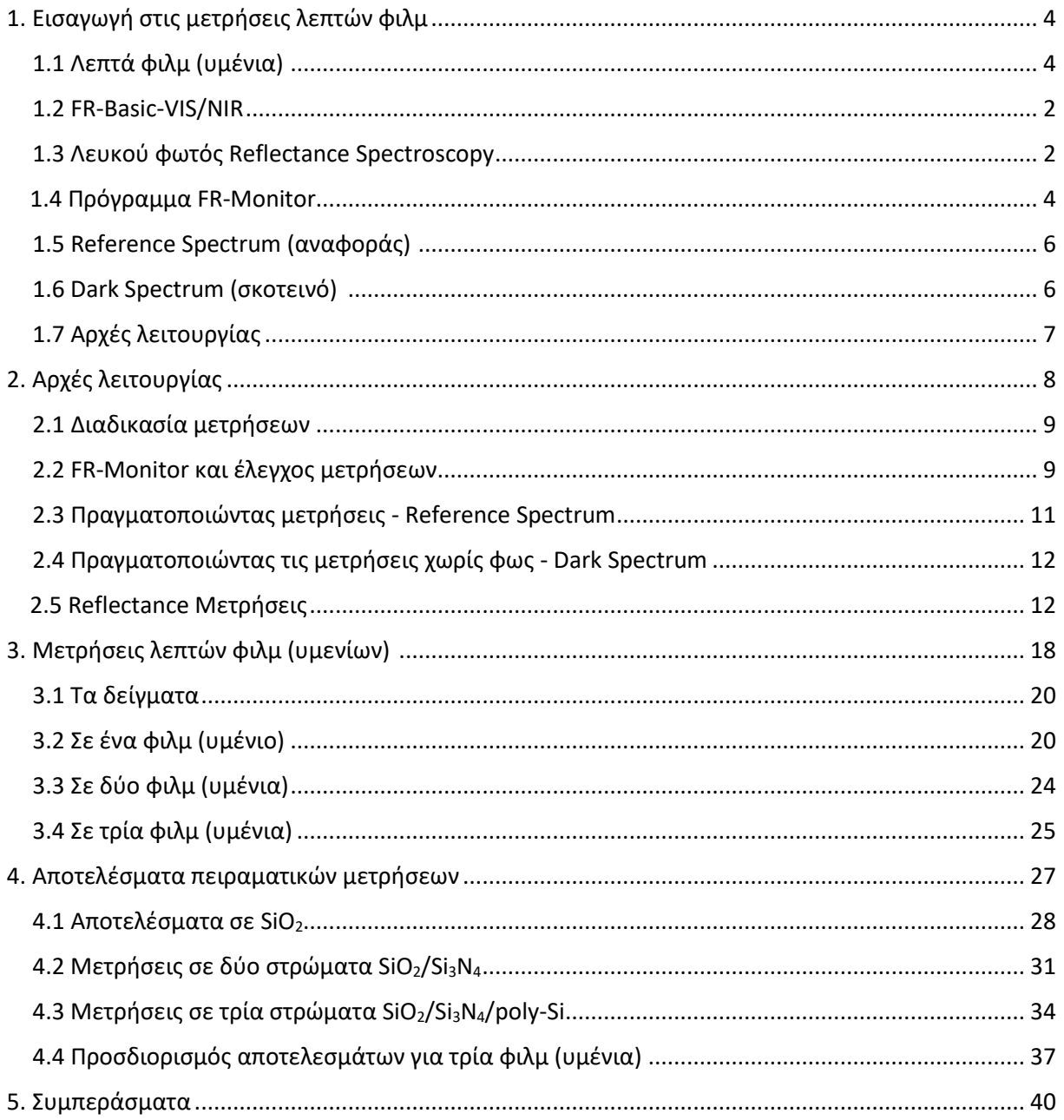

## <span id="page-7-0"></span>1. Εισαγωγή στις μετρήσεις λεπτών φιλμ (υμενίων)

## <span id="page-7-1"></span>1.1 Λεπτά φιλμ (υμένια)

Οι λεπτές μεμβράνες – φιλμ (υμένια) είναι στρώματα υλικών πάχους σε εύρος από κλάσματα νανομέτρων (nm) έως μερικά μικρόμετρα (μm). Σε πολλές γνωστές εφαρμογές της καθημερινής μας ζωής στο εργαστήριο, η σύνθεση υλικών, όπως οι λεπτές μεμβράνες (υμένια), είναι ένα σημαντικό βήμα.

Μια στοίβα λεπτών ταινιών ονομάζεται πολυστρωματικό φιλμ.

Οι κύριες χρήσεις των λεπτών μεμβρανών είναι για οπτικές επικαλύψεις, ημιαγωγούς και φωτοβολταϊκές συσκευές. Το πάχος των μεμβρανών παρακολουθείται προσεκτικά και ελέγχεται, κάτι που μπορεί να γίνει με διάφορες μεθόδους. Οι προτεινόμενες εδώ, είναι οι οπτικές τεχνικές επειδή δεν χρειάζονται επαφή, είναι μη καταστροφικές, γρήγορες και ακριβείς.

## <span id="page-7-2"></span>1.2 FR-Basic-VIS/NIR

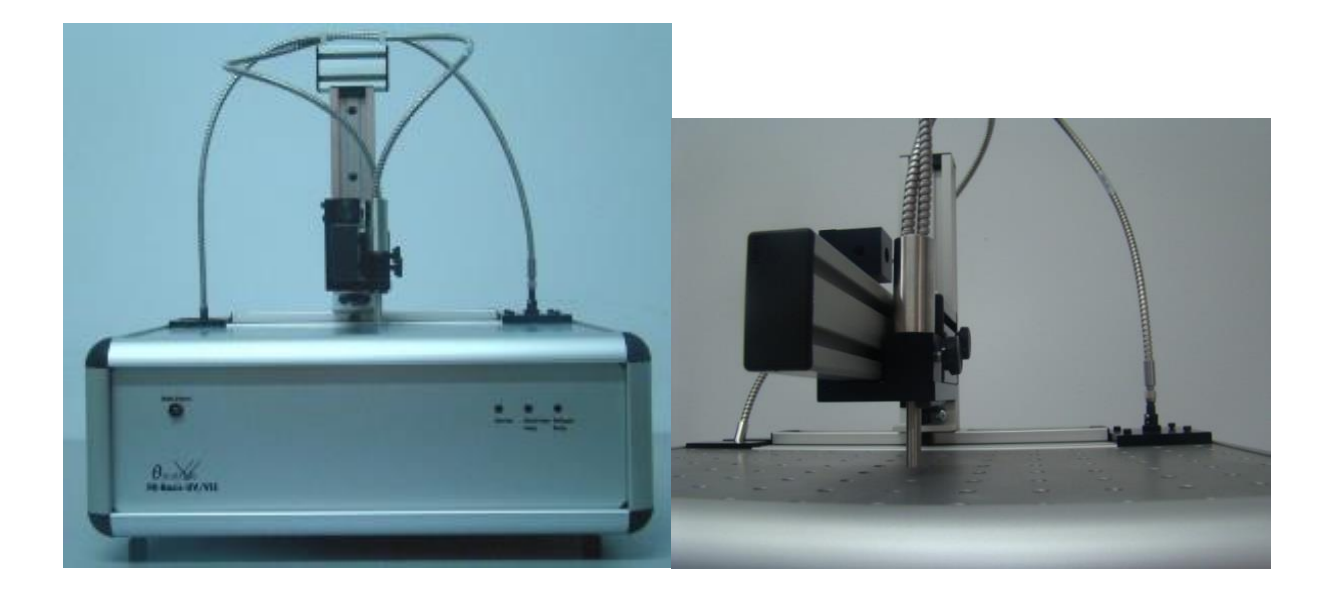

Το FR-Basic είναι ένα από τα πολλά εργαλεία FR για μη καταστροφική μετρολογία και χαρακτηρισμό λεπτών φιλμ (υμενίων). Λειτουργεί με τις παρεμβολές λευκού φωτός ή ακριβέστερα τη φασματοσκοπία αντανάκλασης λευκού φωτός (WLRS).

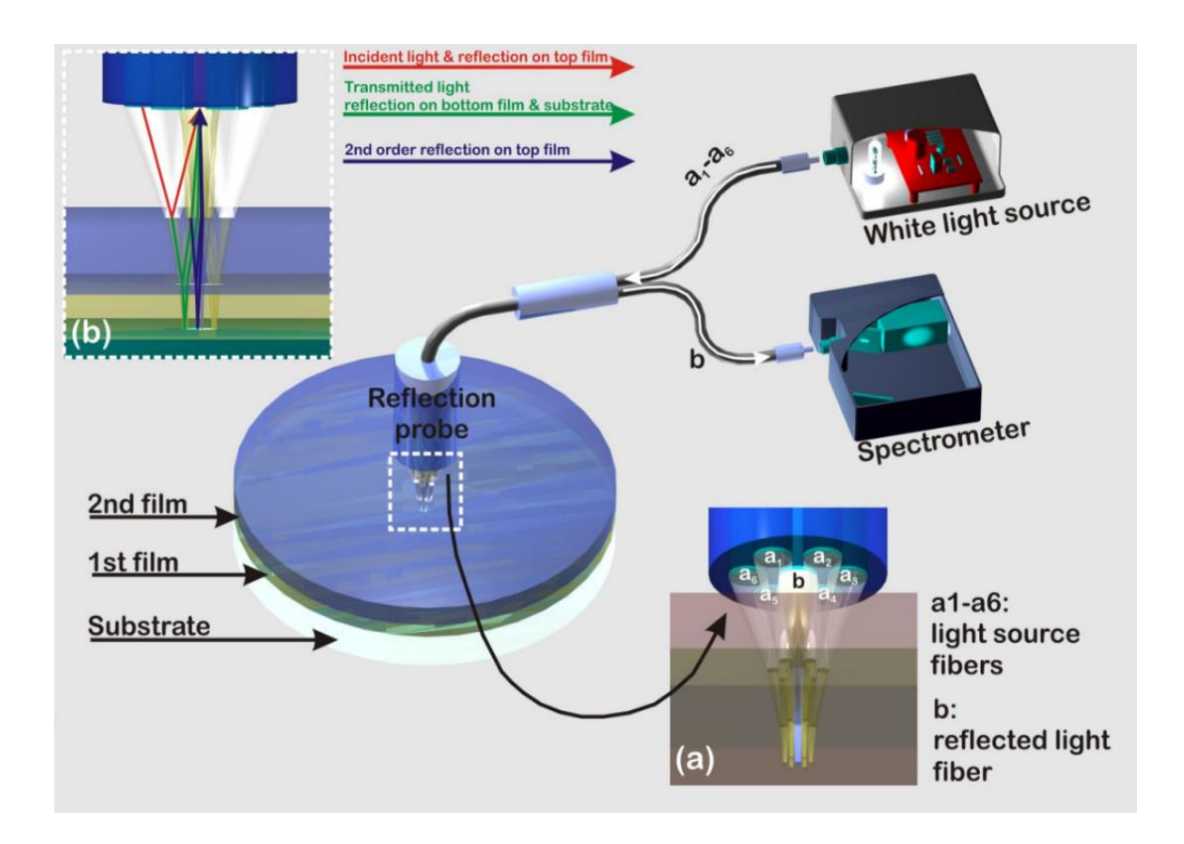

Η ρύθμιση ολόκληρου του συστήματος εμφανίζεται στην παρακάτω εικόνα:

Λειτουργεί με φασματόμετρο και πηγή φωτός UV, VIS ή NIR. Το λευκό φως οδηγείται από εκεί σε έναν αισθητήρα αντανάκλασης μέσω των οπτικών ινών - οι οποίες εμφανίζονται στην παραπάνω εικόνα (εικ.1) και πηγαίνει κάθετα στο δείγμα.

Ένα δείγμα, όπως φαίνεται στην παραπάνω εικόνα, αποτελείται κυρίως από διαφανείς και ημιδιαφανείς μεμβράνες πάνω από ένα ανακλαστικό ή μεταδιδόμενο υπόστρωμα (Si , γυαλί κλπ.).

## <span id="page-9-0"></span>1.3 Λευκού φωτός Reflectance Spectroscopy

Η διαφορά μεταξύ της φασματοσκοπίας αντανάκλασης φωτός Wight (WLRS) και της ενιαίας ιντερφερομετρίας μήκους κύματος (SWI), είναι ότι δεν λειτουργεί με ένα μόνο λέιζερ μήκους κύματος και ένα φωτοανιχνευτή. Αντίθετα, χρησιμοποιεί, όπως ειπώθηκε προηγουμένως, ένα φασματόμετρο και μια λευκή πηγή φωτός.

Ταυτόχρονα με το λευκό φως το οποίο κατευθύνεται πάνω στο δείγμα, ο αισθητήρας αντανάκλασης θα συλλέξει και πάλι το ανακλώμενο φως μέσω των οπτικών ινών, στέλνοντάς το πίσω στο φασματόμετρο.

Ο ακόλουθος υπολογισμός είναι ο τρόπος με τον οποίο το FR-Monitor χρησιμοποιεί για να προσεγγίσει έναν συντελεστή αντανάκλασης για ένα δείγμα k-layer - τη λεγόμενη μέθοδο πίνακα Abeles.

$$
\rho_{k-1}e^{i\Delta_{k-1}} = \frac{r_{k-1} + \rho_k e^{i\Delta_k - 2i\delta_{k-1}}}{1 + r_{k-1}\rho_k e^{i\Delta_k - 2i\delta_k}}
$$

όπου  $\rho$  είναι το πλάτος και  $\varDelta$  η φάση.

Όπως φαίνεται από την εξίσωση, η ανάκλαση από οποιοδήποτε στρώμα k-th, για όλα τα μήκη κύματος στην περιοχή φάσματος 470- 900nm, το πάχος του φιλμ μπορεί να υπολογιστεί για κάθε εγγεγραμμένο φάσμα.

Η τοποθέτηση του πειραματικού φάσματος πραγματοποιείται με τη χρήση του αλγορίθμου Levenberg-Marquardt.

Αυτή η εικόνα απεικονίζει τη διάδοση του φωτός σε διάφορες διεπαφές:

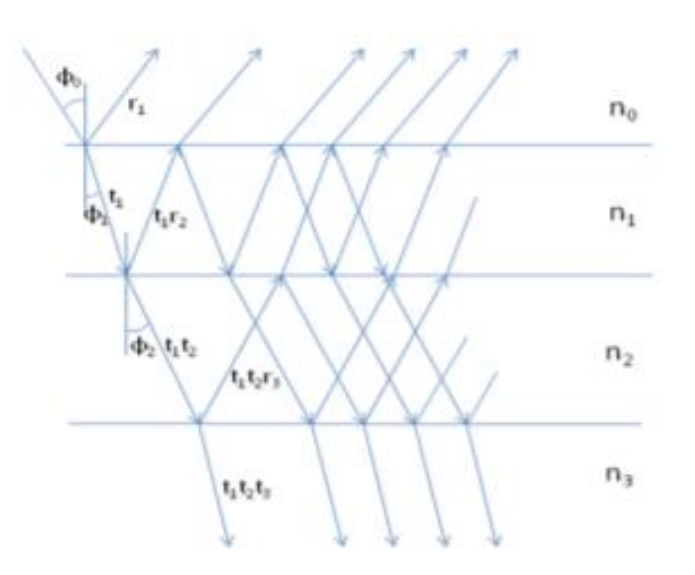

#### <span id="page-11-0"></span>1.4 Πρόγραμμα FR-Monitor

FR-Monitor is a software tool by ThetaMetrisis to control the configurations of all FR tools like the FR-Basic and for the signal processing.

It also has full control of all the subsystems, like the spectrometers or light sources.

All optical measurements such as absorbance, transmittance, reflectance and fluorescence can be performed by the software. Additionally, algorithms are implemented to calculate the thickness and optical properties of single or stacked transparent or semitransparent films.

Also, it is able to record the films' variations under dynamically changing conditions, such as change in temperature, dissolution, etc.

#### <span id="page-11-1"></span>1.5 Reference Spectrum (αναφοράς)

Κάθε φορά που επιχειρείται μια νέα μέτρηση, ο χρήστης πρέπει να καταγράφει ένα φάσμα αναφοράς. Για το λόγο αυτό η φωτεινή πηγή πρέπει να είναι σταθερή (μετά από 10-15 λεπτά).

Σε περίπτωση μέτρησης ανάκλασης, το φάσμα αναφοράς αντιπροσωπεύει το φάσμα φωτεινής πηγής. Για την καταγραφή της εξόδου της φωτεινής πηγής, κανονικά θα ήταν απαραίτητο να συζευχτεί η πηγή με το φασματόμετρο, το οποίο θα απαιτούσε την επαναποθέτηση των οπτικών ινών. Είναι καλύτερο να τοποθετήσετε ένα δείγμα υψηλής ανακλαστικότητας κάτω από την κάθετη δέσμη.

Κατά τη μέτρηση μιας επιφάνειας υψηλής αντανάκλασης, είναι δυνατόν, με τη χρήση φάσματος αναφοράς, να μειωθούν οι απώλειες φωτός και οι μη γραμμικές πηγές φωτός.

Εάν αλλάξει κάποια από τις συνθήκες που τις περιβάλλουν, το φάσμα αναφοράς πρέπει να μετρηθεί ξανά.

[8]

#### <span id="page-12-0"></span>1.6 Dark Spectrum (σκοτεινό)

Για κάθε μέτρηση συνίσταται η καταγραφή του σκοτεινού φάσματος. Είναι η έξοδος του φασματόμετρου όταν η φωτεινή πηγή του εργαλείου FR είναι απενεργοποιημένη.

Επειδή η συσκευή θα μπορούσε να χρησιμοποιηθεί υπό διαφορετικές συνθήκες φωτισμού, είναι απαραίτητο να καταγράψετε ένα νέο σκοτεινό φάσμα κάθε φορά που αλλάζουν οι συνθήκες. Μετά την καταγραφή του σκοτεινού φάσματος, οι συνθήκες δεν πρέπει να αλλάζουν κατά τη διάρκεια των μετρήσεων.

## <span id="page-13-0"></span>2.Αρχές λειτουργίας

## • **Scopus (S)**

Εδώ εμφανίζεται το φάσμα όπως αναλύεται από το φασματόμετρο. Αυτό το φάσμα μπορεί να χρησιμοποιηθεί περαιτέρω για άλλους υπολογισμούς (απορρόφηση, διάθλαση, ανάσκλαση κ.λπ.) Σε αυτή τη λειτουργία μπορούν να υπολογιστούν τα πάχη φιλμ και οι άγνωστοι δείκτες διάθλασης.

## • **Scopus minus Dark Spectrum (S-D)**

Αυτή η λειτουργία είναι παρόμοια με τη λειτουργία Scope, αλλά το φάσμα Scope διορθώνεται αφαιρώντας το σκοτεινό φάσμα.

## • **Absorbance (A)**

Εδώ το φάσμα πεδίου εφαρμογής, από τις δύο προηγούμενες καταστάσεις λειτουργίας, χρησιμοποιείται για τον υπολογισμό του φάσματος απορρόφησης, λαμβανομένων υπόψη των προδιαγραφών αναφοράς και των σκοτεινών φασμάτων.

## • **Transmittance (T)**

Εδώ το φάσμα πεδίου εφαρμογής, από τις δύο προηγούμενες καταστάσεις λειτουργίας, χρησιμοποιείται για τον υπολογισμό του φάσματος διάθλασης, λαμβανομένων υπόψη των προδιαγραφών αναφοράς και των σκοτεινών φασμάτων.

## • **Reflectance (R)**

Εδώ το φάσμα πεδίου εφαρμογής από τις δύο προηγούμενες λειτουργίες, χρησιμοποιείται για τον υπολογισμό του φάσματος ανάκλασης, λαμβανομένων υπόψη των προδιαγραφών αναφοράς και των σκοτεινών φασμάτων.

#### <span id="page-14-0"></span>2.1 Διαδικασία μετρήσεων

<span id="page-14-1"></span>Πριν από τη λήψη οποιωνδήποτε μετρήσεων, υπάρχουν ορισμένα βήματα που πρέπει πάντα να γίνονται για να έχετε πάντα σωστά αποτελέσματα.

#### Ρύθμιση της συσκευής

<span id="page-14-2"></span>Το πρώτο βήμα προφανώς είναι να ενεργοποιήσετε το εργαλείο FR-Basic. Αυτό γίνεται ενεργοποιώντας το διακόπτη στο πίσω μέρος του εργαλείου, ο οποίος εξασφαλίζει ότι υπάρχει ισχύς.

Στη συνέχεια, η πηγή φωτός πρέπει να ενεργοποιηθεί επίσης. Πριν κάνετε περαιτέρω βήματα, η πηγή φωτός πρέπει να σταθεροποιηθεί. Αυτό θα γίνει μετά από 10-15 λεπτά.

Ενώ η πηγή φωτός σταθεροποιείται, το εργαλείο μπορεί να συνδεθεί στον υπολογιστή και να ξεκινήσει το FR-Monitor.

#### 2.2. FR-Monitor και έλεγχος μετρήσεων

Εν τω μεταξύ, μπορούν επίσης να ρυθμιστούν ιδιότητες του FR-Monitor.

Η ένταση πρέπει να κυμαίνεται μεταξύ 20000 και 40000. Μπορεί να εξασφαλιστεί αλλάζοντας το χρόνο ενσωμάτωσης στις ιδιότητες.

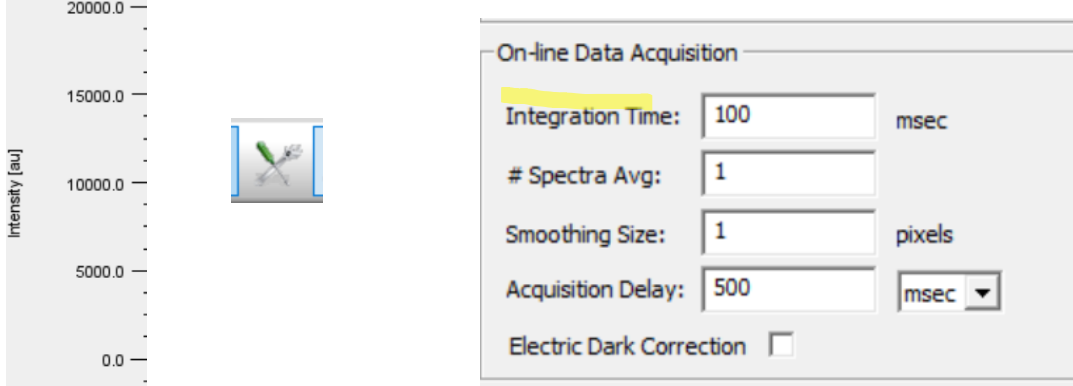

Αλλά επίσης δεν πρέπει να είναι πολύ υψηλό, επειδή αυτό θα μπορούσε ενδεχομένως να κόψει τα μέρη από το σχήμα και να παραδώσει λάθος υπολογισμό στη διαδικασία τοποθέτησης.

### <span id="page-15-0"></span>2.3 Πραγματοποιώντας μετρήσεις Reference Spectrum (φάσμα αναφοράς)

Μετά από 10-15 λεπτά μπορεί να καταγραφεί το φάσμα αναφοράς. Αυτό γίνεται με την τοποθέτηση του τμήματος της δομής που συνδέεται με το φάσμα αναφοράς, κάτω από την κάθετη δέσμη.

Στο FR-Monitor, πρέπει να κάνετε κλικ στο κουμπί για την αποθήκευση του φάσματος αναφοράς. Το κουμπί βρίσκεται στην επάνω γραμμή και έχει την εξής εμφάνιση:

## **RS**

Ο χρήστης θα κληθεί να αποθηκεύσει το φάσμα.

#### <span id="page-16-0"></span>2.4 Πραγματοποιώντας τις μετρήσεις χωρίς φως - Dark Spectrum

Στη συνέχεια, το σκοτεινό φάσμα πρέπει να σωθεί. Για το λόγο αυτό, το σκοτεινό φάσμα πρέπει να τοποθετείται κάτω από την αναμμένη φωτεινή πηγή.

Στο FR-Monitor ο χρήστης πρέπει να κάνει κλικ στο κουμπί για την αποθήκευση του σκοτεινού φάσματος που μοιάζει με αυτό:

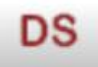

Μετά από όλα αυτά τα βήματα, οι αριθμοί της προβολής σε πραγματικό χρόνο θα πρέπει να μοιάζουν κάπως έτσι:

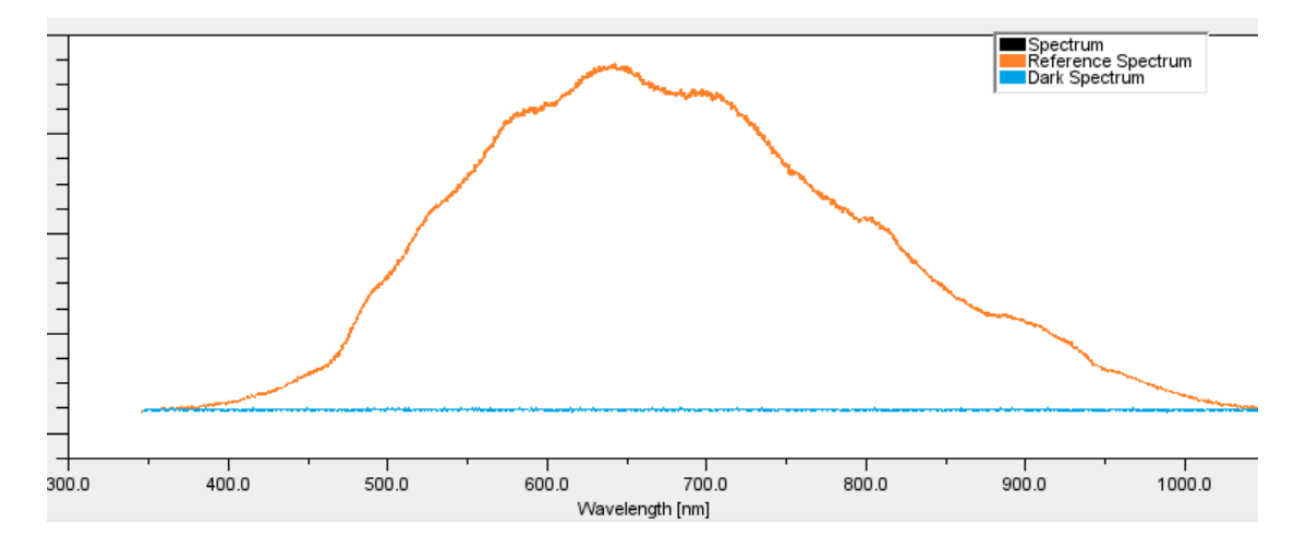

The orange curve shows the reference spectrum and the blue one the dark spectrum.

#### <span id="page-17-0"></span>2.5 Reflectance Measurements

Στη λειτουργία ανάκλασης, το σήμα από την κάθετη δέσμη συλλέγεται και αναλύεται από το φασματόμετρο που είναι ενσωματωμένο στο εργαλείο FR και στη συνέχεια υποβάλλεται σε επεξεργασία από το λογισμικό FR-Monitor. Το φάσμα ανάκλασης αντιπροσωπεύει την ανάκλαση φωτός από ένα στερεό δείγμα σε συνάρτηση με το μήκος κύματος.

Ο ορισμός της ανάκλασης (R(λ)) είναι:

$$
R(\lambda) = \frac{I_s}{I_o} \times 100\%
$$
\n
$$
I_s \text{ είναι η ένταση φωτός που ανακλάται από την επιφάνεια του
$$
\n
$$
\delta \epsilon(\gamma \mu \alpha \tau o \varsigma \kappa \alpha \iota)
$$
\n
$$
I_0 \epsilon(\nu \alpha \iota \eta \epsilon \nu \tau \alpha \sigma \eta \varphi \omega \tau o \varsigma \alpha \nu \alpha \varphi o \rho \alpha \varsigma
$$

Στο FR-Monitor χρησιμοποιείται ο ακόλουθος αλγόριθμος:

$$
R(\lambda) = \left(\frac{I_{sam} - I_{dark}}{I_{ref} - I_{dark}}\right) \times 100\%
$$

όπου Iref είναι η ένταση φωτός αναφοράς Isam είναι η ένταση φωτός στο δείγμα και Idark είναι η ένταση φωτός στο σκοτεινό φάσμα

Η τυπική διαμόρφωση για οποιοδήποτε συσκευή FR είναι η μέτρηση ανάκλασης. Η τυπική ρύθμιση μοιάζει με αυτή:

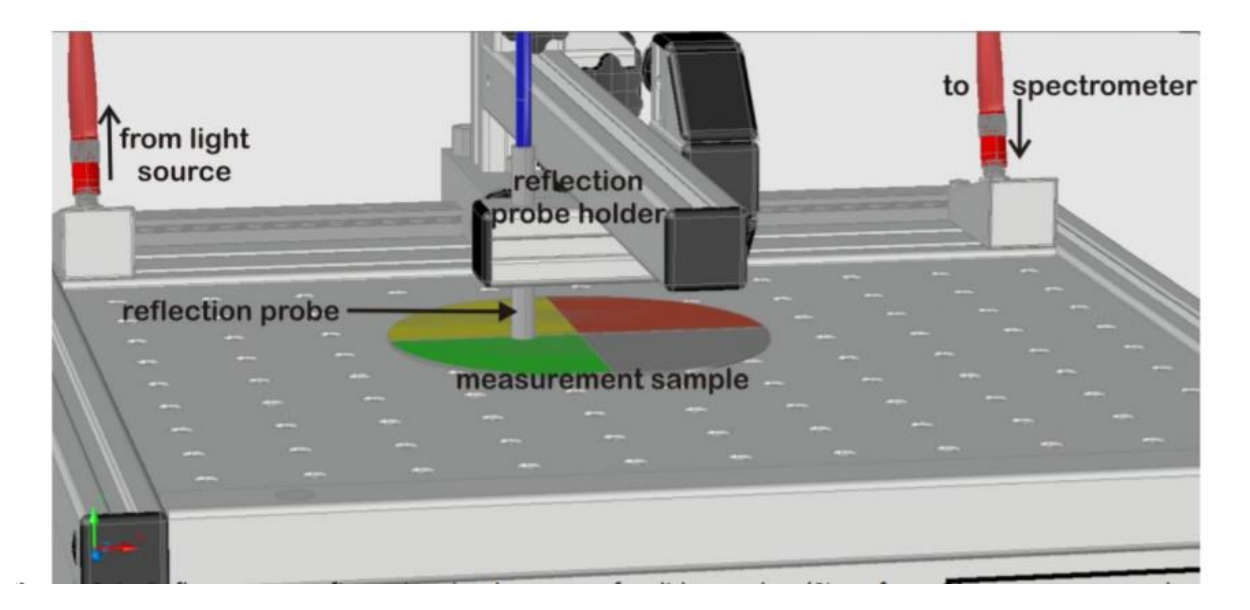

Οι δύο σύνδεσμοι οπτικών ινών συνδέονται με την πηγή φωτός και το φασματόμετρο. ο καθετήρας αντανάκλασης τοποθετείται στον κάτοχο του καθετήρα αντανάκλασης.

Για τις μετρήσεις η επιθυμητή περιοχή του δείγματος μέτρησης πρέπει να τοποθετείται κάτω από την κάθετη δέσμη. Ο αισθητήρας ανάκλασης δεν πρέπει να είναι πολύ κοντά στο δείγμα αλλά και όχι πολύ μακριά. Κατά τη διάρκεια των μετρήσεων συνιστάται επίσης να αλλάξετε το ύψος, καθώς μπορεί να αλλάξει τα αποτελέσματα. Η θέση της δέσμης σε σχέση με το δείγμα μπορεί να αλλάξει ρυθμίζοντας τις βίδες του υποδοχέα που στερεώνει τη δέσμη.

### **Reference Spectrum (φάσμα αναφοράς):**

Για να αποκτήσει το φάσμα αναφοράς, το μέρος του δείγματος μέτρησης που σχετίζεται με το φάσμα αναφοράς πρέπει να τοποθετείται κάτω από την κάθετη δέσμη (δείγμα Si με επικάλυψη Al).

Στο FR-Monitor, πρέπει να επιλεγεί η λειτουργία προβολής σε πραγματικό χρόνο. Μετά από τουλάχιστον 10 λεπτά ενεργοποίησης της φωτεινής πηγής, το φάσμα αναφοράς μπορεί να αποκτηθεί με τη διαδικασία να εξηγείται νωρίτερα.

#### **Dark Spectrum (Σκοτεινό φάσμα):**

Μετά την απόκτηση του φάσματος αναφοράς, πρέπει να συλλεχθεί και το σκοτεινό φάσμα. Για το λόγο αυτό, το φάσμα αναφοράς πρέπει να αφαιρείται κάτω από τον καθετήρα και να ανταλλάσσεται με το σκοτεινό φάσμα. Για τη διαδικασία αυτή, η φωτεινή πηγή πρέπει να απενεργοποιηθεί.

Μετά από αυτό, οι παράμετροι που έχουν οριστεί από πριν δεν πρέπει να αλλάξουν ξανά, καθώς και η ισχύς της πηγής φωτός. Επίσης, το φως πρέπει να σταθεροποιηθεί ξανά για τουλάχιστον 10 λεπτά.

Για την καταγραφή τελικά του σκοτεινού φάσματος, τα βήματα που εξηγούνται πριν πρέπει να ακολουθούνται.

## **Απόκτηση και υπολογισμός του φάσματος του δείγματος (Ανάκλαση):**

Αφού περιμένετε για 10 λεπτά για να σταθεροποιηθεί ξανά το φως, ο χρήστης μπορεί τώρα να βάλει το επιθυμητό μέρος του δείγματος κάτω από την κάθετη δέσμη. Οι προηγούμενες επιλεγμένες ρυθμίσεις δεν πρέπει να αλλάζουν πλέον, καθώς και οι συνθήκες που τις περιβάλλουν.

Στην προβολή σε πραγματικό χρόνο το φάσμα μπορεί να ελεγχθεί και το απαιτούμενο εύρος εργασίας μπορεί να οριστεί από το διάλογο διαμόρφωσης. Ο χρήστης μπορεί τώρα να μεταβεί στο παράθυρο "Προσαρμογή προβολής" και να επιλέξει τη λειτουργία "Ανάκλαση", η οποία συνήθως έχει ήδη επιλεγεί ως προκαθορισμένη ρύθμιση. Το φάσμα ανάκλασης εμφανίζεται τώρα στο επιλεγμένο εύρος εργασίας.

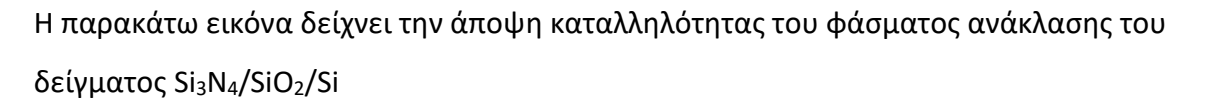

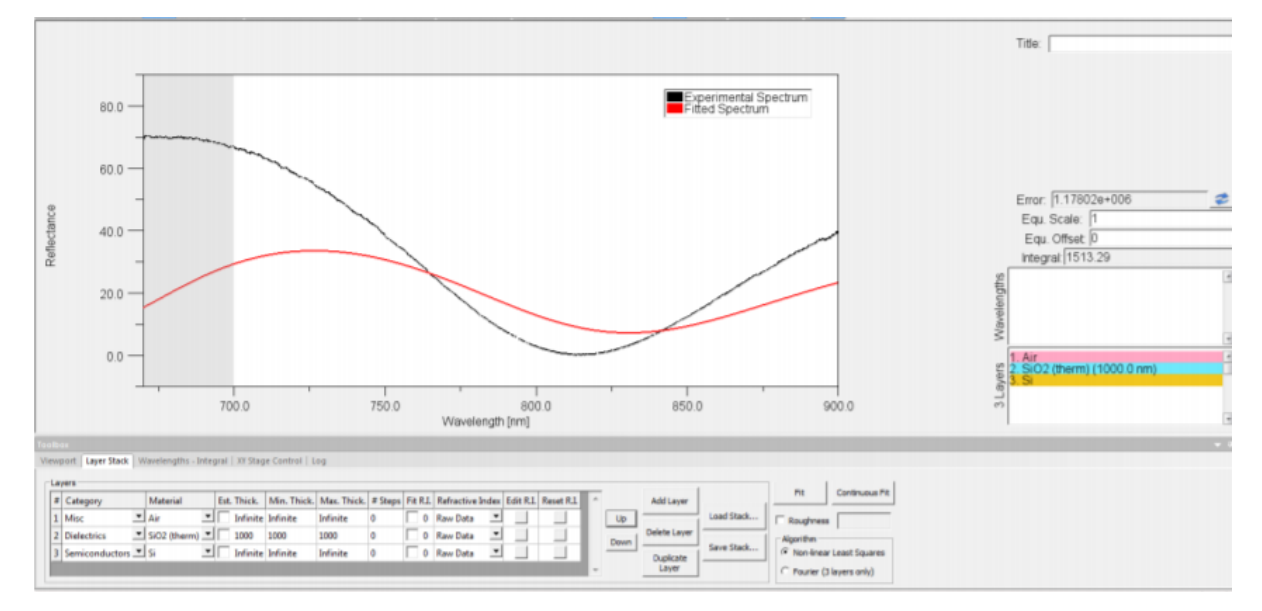

Η έννοια της κόκκινης γραμμής θα εξηγηθεί αργότερα.

### <span id="page-21-0"></span>3.Μετρήσεις λεπτών φιλμ (υμενίων)

Το πάχος του φιλμ (υμενίου) είναι πάντα απαραίτητο για τον χαρακτηρισμό μιας δομής ημιαγώγιμων υλικών. Άλλες παράμετροι όπως ο δείκτης διάθλασης ή ο συντελεστής θερμικής διαστολής μπορεί να χρειαστούν επίσης, αλλά το πάχος του φιλμ είναι το πιο σημαντικό.

Όταν πρόκειται να μετρηθεί μια πραγματικά λεπτή μεμβράνη όλα τα οπτικά εξαρτήματα που χρησιμοποιούνται, θα πρέπει να συντονιστούν σε μικρότερα μήκη κύματος.

Για τον ακριβή υπολογισμό πάχους ενός φιλμ απαιτούνται τρία φάσματα :

α) το φάσμα αναφοράς

β) το σκοτεινό φάσμα και

γ) το φάσμα ανακλαστικής από το δείγμα.

Η ακρίβεια της μέτρησης πάχους φιλμ εξαρτάται από διάφορες παραμέτρους που σχετίζονται είτε με τις οπτικές ιδιότητες των μεμβρανών που υπάρχουν, αλλά και με τα χαρακτηριστικά του φασματομέτρου.

Οι μετρήσεις πάχους μπορούν να πραγματοποιηθούν σε διάφορες συνθήκες, αλλά συνίσταται:

- ✓ να διατηρήσετε την απόσταση μεταξύ του άκρου του καθετήρα αντανάκλασης και του δείγματος σε απόσταση λίγων εκατοστών
- ✓ το φάσμα αναφοράς να καταγράφεται σε συνθήκες που παρέχουν μέγιστες τιμές ~90% του εύρους
- ✓ η μέτρηση να πραγματοποιείται σε κατάσταση πλήρους ανάκλασης

Για βέλτιστες μετρήσεις και τα τρία φάσματα (αναφορά, σκοτάδι, ανάκλαση δείγματος) θα πρέπει να αποκτώνται υπό τις ίδιες συνθήκες όπως:

- ✓ φωτισμός δωματίου
- ✓ απόσταση μεταξύ του καθετήρα ανακλαστικής και του δείγματος (δείγμα αναφοράς)
- ✓ θερμοκρασία
- ✓ διαμόρφωση φασματομέτρων (χρόνος ενσωμάτωσης, μέσος χρόνος)
- ✓ ενεργοποίηση διόρθωσης αντανάκλασης

#### <span id="page-23-0"></span>3.1 Τα δείγματα

Όπως φαίνεται στην επόμενη εικόνα, τα μετρήσιμα δείγματα διαφοροποιούνται σε τέσσερα μέρη:

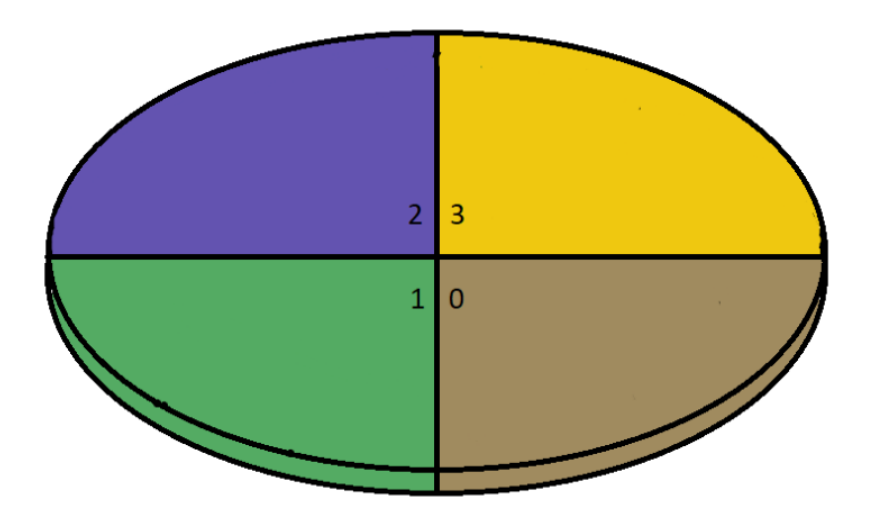

- 0) δείγμα αναφοράς Spectrum Si
- 1) SiO<sup>2</sup>
- 2)  $SiO<sub>2</sub>/Si<sub>3</sub>N<sub>4</sub>$
- 3) SiO2/Si3N4/poly-Si

## <span id="page-23-1"></span>3.2 Σε ένα φιλμ - υμένιο

Ο υπολογισμός του πάχους ενός στρώματος είναι αρκετά εύκολος. Για να γίνει αυτό, πρέπει πρώτα να ακολουθηθούν τα βήματα για την προετοιμασία της μέτρησης (όπως η απόκτηση του φάματος αναφοράς και του σκοτεινού φάσματος). Μετά από αυτό, το πράσινο μέρος του δείγματος μπορεί να τοποθετηθεί κάτω από την κάθετη δέσμη.

Η προβολή σε πραγματικό χρόνο θα πρέπει να μοιάζει με αυτή:

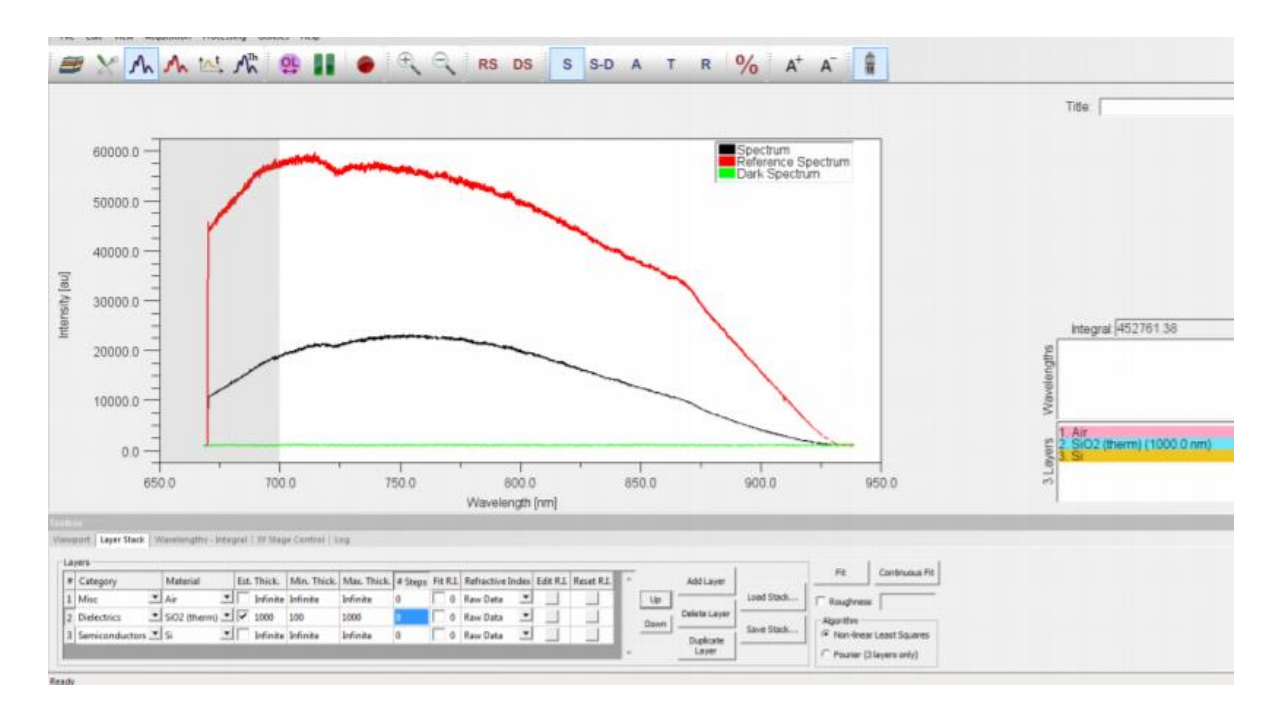

Η μαύρη γραμμή δείχνει το φάσμα αντανάκλασης του SiO2.

Η προεπιλεγμένη περιοχή στο FR-Monitor είναι ακριβώς αυτό που χρειαζόμαστε σε αυτή την περίπτωση. Με ένα ενιαίο στρώμα αντιμετωπίζεται σαν ένα φιλμ – υμένιο σε σχέση με ένα πολυστρωματικό υμένιο (από κάτω προς τα πάνω) του Si με άπειρο πάχος, το οποίο αντιπροσωπεύει το κάτω μέρος. Στη συνέχεια, στην ίδια κατηγορία υλικών , η οποία είναι SiO<sup>2</sup> (Διηλεκτρικά). Το τελευταίο στρώμα είναι ο αέρας, ο οποίος αντιμετωπίζεται επίσης με άπειρο πάχος.

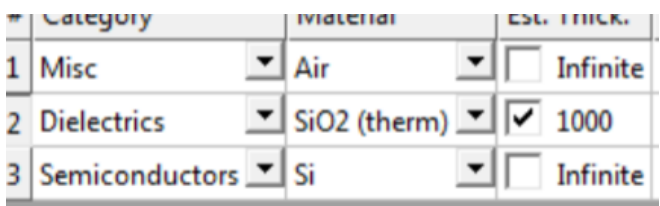

Για να υπολογίσει το πάχος της μεμβράνης SiO2, ο χρήστης πρέπει τώρα να επιλέξει μερικές τιμές για το υποθετικό πάχος, ελάχιστο πάχος, μέγιστο πάχος και βήματα. Οι τιμές μπορούν να πληκτρολογηθούν στο πλαίσιο.

Επίσης, πρέπει να κάνετε κλικ στο πλαίσιο ελέγχου Για το πάχος (υποθετικό) του SiO2, επειδή αυτό είναι το επιθυμητό μέρος για μέτρηση.

Το πάχος πρέπει να είναι κοντά στο πάχος που αναγράφεται στο χαρτί πληροφοριών που συνοδεύει το εργαλείο FR και το δείγμα μέτρησης. Το οποίο για το SiO<sup>2</sup> θα πρέπει να είναι κάτι μεταξύ 500-600nm, καθώς το πραγματικό πάχος είναι 565,3 nm.

Στην ιδανική περίπτωση το ελάχιστο και το μέγιστο πάχος πρέπει να είναι κάτι που περιβάλλει το υποθ. πάχος, δηλαδή 100-1000nm.The ideal number of steps is a value from 8- 10.

Αφού ορίσετε όλες τις τιμές, ο χρήστης μπορεί να αλλάξει τη λειτουργία προβολής στην προβολή προσαρμογής.

Αυτό θα μοιάζει κάπως έτσι.:

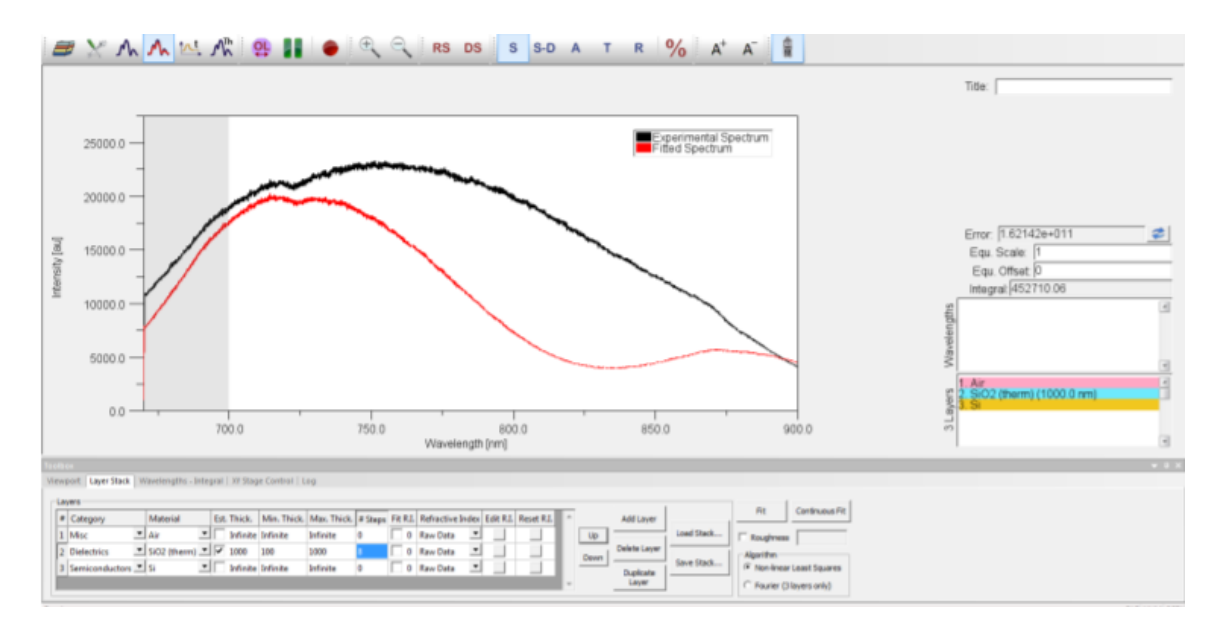

Σε αυτή τη λειτουργία προβολής, ο χρήστης είναι πλέον σε θέση να ξεκινήσει τη διαδικασία προσαρμογής. Εάν είναι ευχαριστημένος με όλες τις επιλεγμένες τιμές, μπορεί να ξεκινήσει τη διαδικασία κάνοντας κλικ στο κουμπί Προσαρμογή.

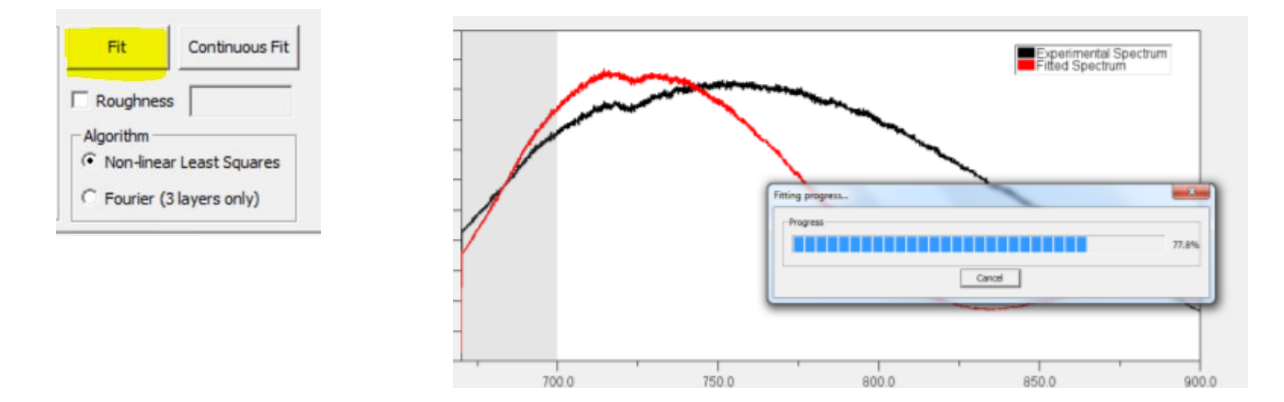

Μετά την ολοκλήρωση της διαδικασίας τοποθέτησης, οι αριθμοί και τα διαγράμματα είναι κάπως έτσι:

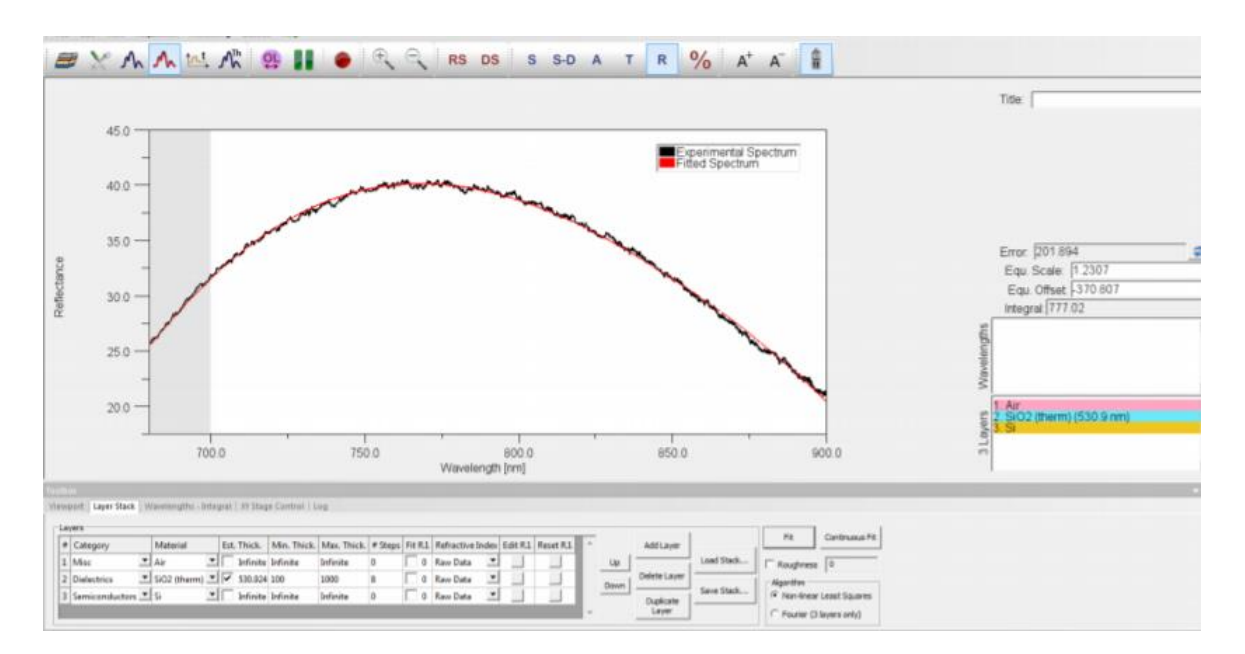

Η κόκκινη καμπύλη αντιπροσωπεύει το τοποθετημένο φάσμα (καμπύλη προσομοίωσης fiting curve) για το εύρος μήκους κύματος που ορίζεται στο παράθυρο διαμόρφωσης.

### <span id="page-27-0"></span>3.3 Σε δύο φιλμ- υμένια

Εάν ο χρήστης θέλει τώρα να μετρήσει μια διάταξη με δύο επίπεδα, μπορεί να το κάνει προσθέτοντας στην προεπιλεγμένη διάταξη (SiO<sup>2</sup> μεταξύ Si και αέρα, 3 στρώματα συνολικά) μια άλλη δομή - στην περίπτωση αυτή - Si3N4. (νιτρίδιο του πυριτίου)

Για να προσθέσετε μια επιπλέον δομή, ο χρήστης πρέπει να κάνει κλικ στο κουμπί "Προσθήκη επιπέδου":

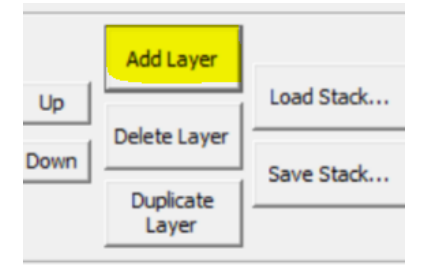

Μια άλλη γραμμή ενός επιπλέον επιπέδου εμφανίζεται στον πίνακα. Με τα κουμπιά "πάνω" και "κάτω", ο χρήστης μπορεί να μετακινήσει τη δομή στη σωστή θέση όταν έχει γίνει κλικ στον αριθμό της επιθυμητών επιπέδων.

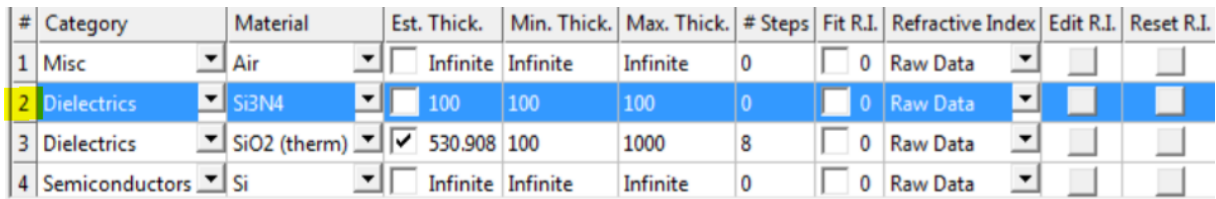

Si3N<sup>4</sup> βρίσκεται στη περιοχή κάτω από τα διηλεκτρικά.

Για να πάρετε ένα κατάλληλο αποτέλεσμα μετά την τοποθέτηση, οι τιμές της πρόσφατα προστιθέμενης στρώσης πρέπει επίσης να αλλάξουν.

Το πάχος (υποθ.) πρέπει και πάλι να είναι κάτι κοντά στο πραγματικό πάχος και το ελάχιστο και μέγιστο πάχος πρέπει να το περιβάλλει.

Έτσι:

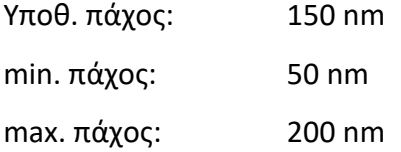

Επίσης, ο χρήστης πρέπει να κάνει κλικ στο πλαίσιο ελέγχου του δεύτερου επιπέδου, έτσι ώστε το λογισμικό να γνωρίζει ποια να υπολογίσει.

Μετά από όλα αυτά τα βήματα, μπορεί να ξεκινήσει η διαδικασία τοποθέτησης, η οποία γίνεται και πάλι κάνοντας κλικ στο κουμπί "Προσαρμογή". Το αποτέλεσμα θα είναι κάπως έτσι.:

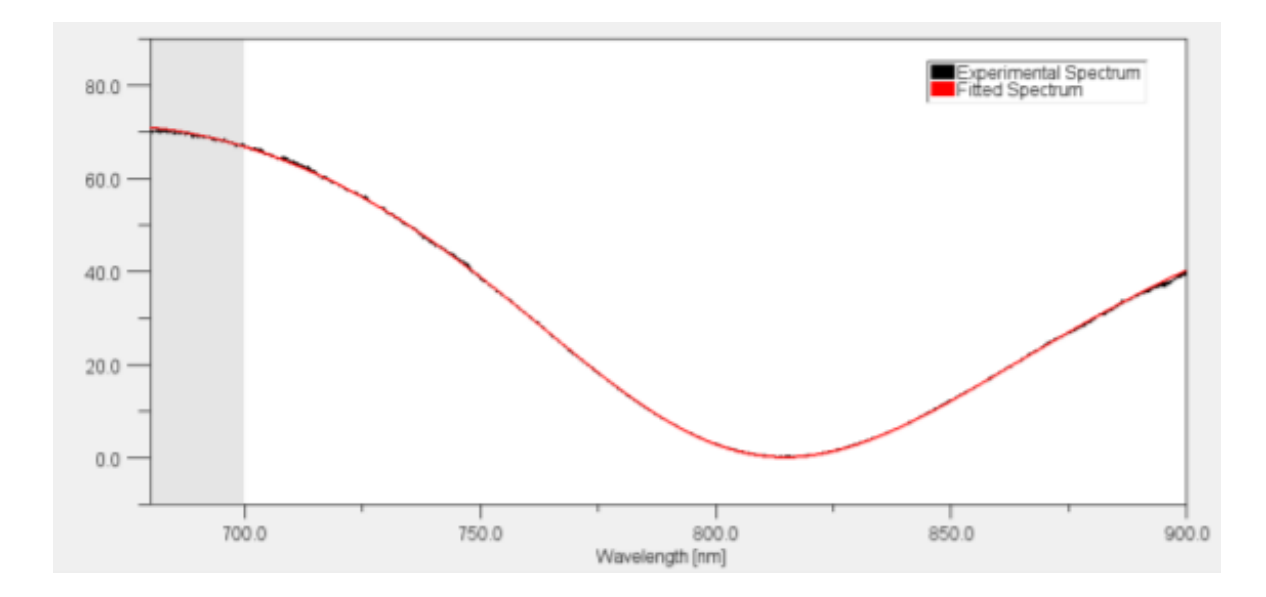

## <span id="page-28-0"></span>3.4 Σε τρία φιλμ - υμένια

Για τρία στρώματα φιλμ - υμενίων, μπορούν να ακολουθηθούν τα βήματα της διαδικασίας για τις δύο στρώματα.

Για να προσθέσετε το τελευταίο στρώμα, το οποίο είναι poly-Si, ο χρήστης πρέπει απλά να κάνει κλικ στο κουμπί για να προσθέσει ξανά ένα νέο επίπεδο και να το τοποθετήσει στη σωστή θέση κάνοντας κλικ στα κουμπιά "Πάνω" και "Κάτω" όταν επιλέγεται το επίπεδο (κάνοντας κλικ στον αριθμό του στρώματος).

Το Poly-Si είναι ημιαγωγός και βρίσκεται στο ίδιο τμήμα με το όνομα.

Η περιοχή στο πρόγραμμα θα πρέπει να παρουσιάζει αυτό:

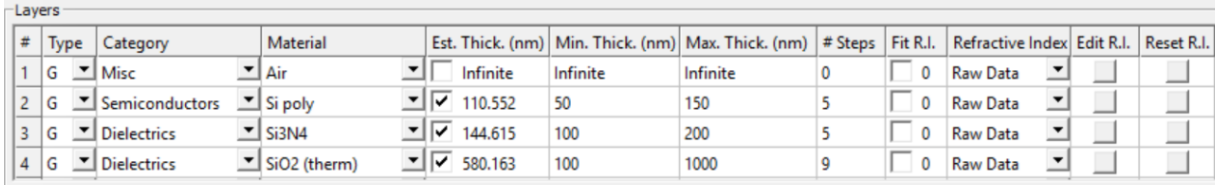

Οι τιμές για το νέο πάχος στρώματος πρέπει να αλλάξουν ξανά.

Έτσι:

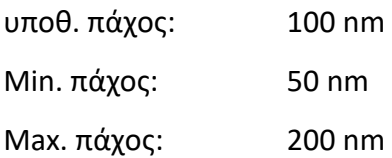

Για να επιλέξετε μια τιμή για τα βήματα, η διαφορά μεταξύ ελάχιστου και μέγιστου πάχους είναι καθοριστική.

Σχετικά με ένα στρώμα φιλμ – υμενίου η επιλεγμένη διαφορά είναι αρκετά μεγάλη, οπότε η αξία για τα βήματα πρέπει να είναι επίσης μεγάλη, σε αυτή την περίπτωση.

Η διαφορά μεταξύ των τιμών min. και max. της δεύτερου/τρίτου στρώματος, σε σύγκριση με εκείνες του πρώτου στρώματος, είναι μικρή. Αυτός είναι ο λόγος για τον οποίο η τιμή για τα βήματα μπορεί να αντιστοιχεί σε μικρά, όπως σε αυτή την περίπτωση.

Αφού ορίσετε τις τιμές, μπορεί να ξεκινήσει η διαδικασία τοποθέτησης.

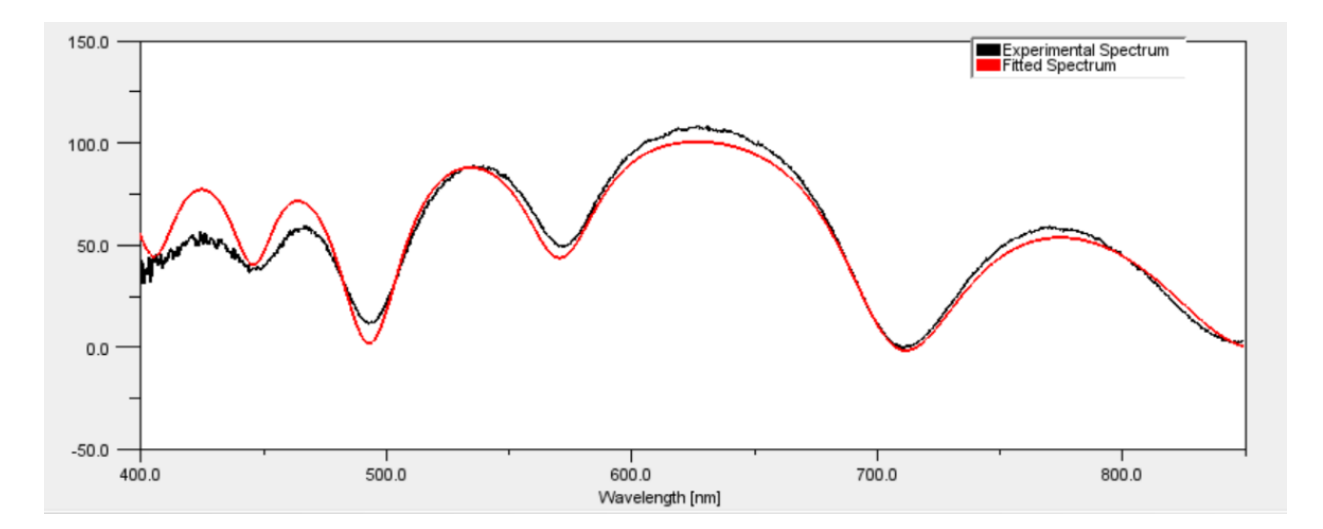

Το γράφημα θα μοιάζει με αυτό.:

#### <span id="page-30-0"></span>4. Αποτελέσματα πειραματικών μετρήσεων

Για την παρουσίαση των αποτελεσμάτων, έχουν ληφθεί 10 μετρήσεις για κάθε μέρος του δείγματος μέτρησης. Για το λόγο αυτό χώρισα κάθε μέρος σε 4 περιοχές μέτρησης.

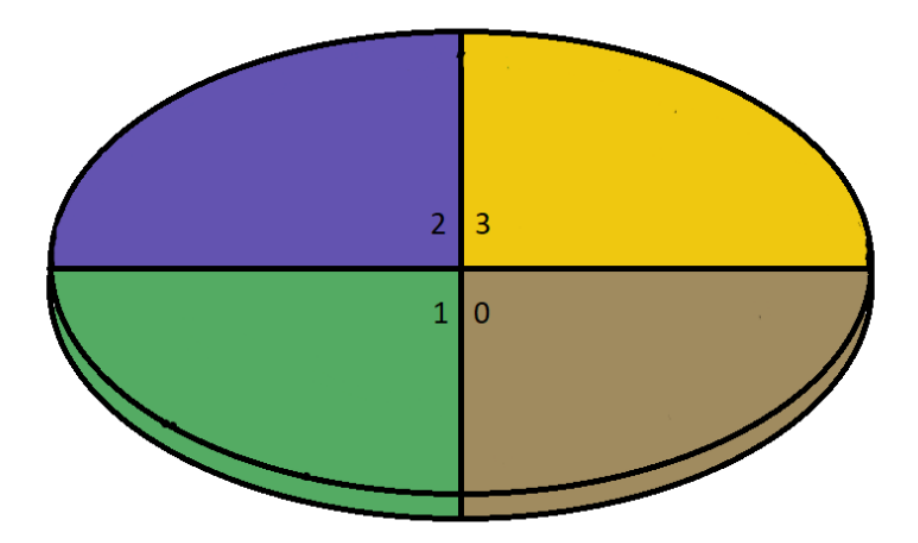

Φανταστείτε το κέντρο του δείγματος ως το κέντρο ενός συστήματος συντεταγμένων με άξονα x ως κατακόρυφο άξονα και άξονα z ως οριζόντιο άξονα.

Οι συντεταγμένες του κέντρου είναι προφανώς (0|0).

Οι διαφορετικές συντεταγμένες εμφανίζονται στην περιοχή mm - χιλιοστών.

## <span id="page-31-0"></span>4.1 Αποτελέσματα για SiO<sup>2</sup>

Για σύγκριση, οι αρχική δοσμένη τιμή πάχους ήταν: 565.3 nm

Όπως εξηγήθηκε προηγουμένως, κάθε περιοχή του δείγματος χωρίστηκε σε διαφορετικά σημεία μέτρησης. Έτσι, για το πρώτο στρώμα με ένα φιλμ - υμένιο, οι συντεταγμένες των σημείων ορίζονται ως ακολούθως:

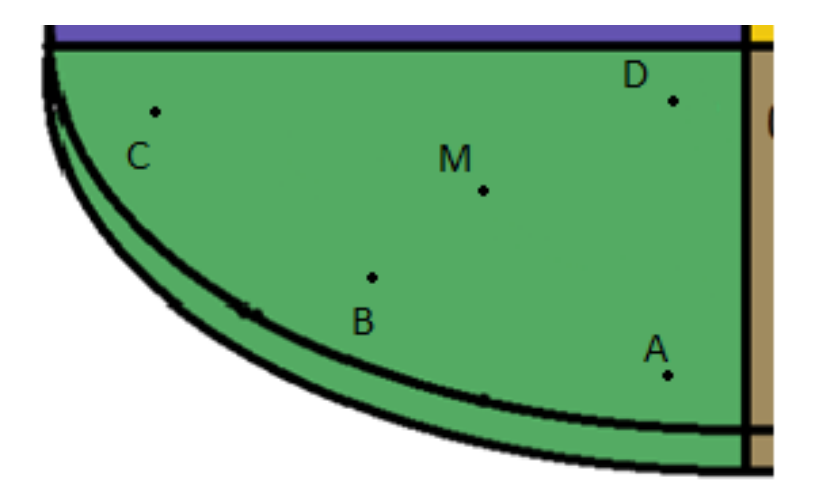

- A: (-10|-40)
- B: (-24|-32)
- C: (-40|-10)
- D:  $(-5|-5)$
- M: κέντρο της περιοχής

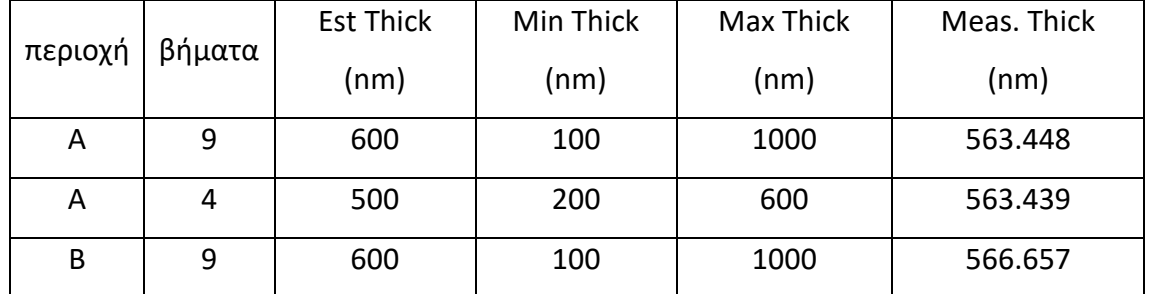

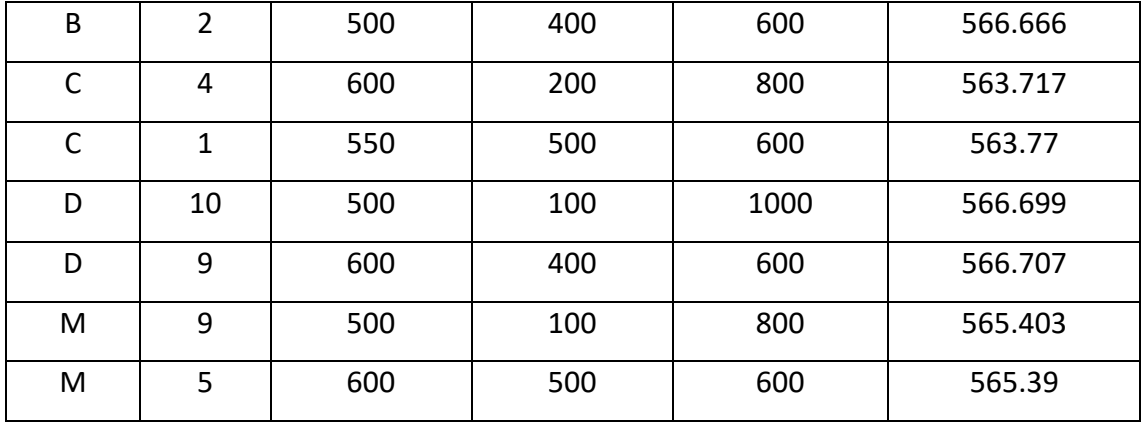

Η παρακάτω εικόνα δείχνει την τοποθετημένη προβολή του υπολογισμού ενός επιπέδου. Τραβήχτηκε από το σημείο M της περιοχής του δείγματος.

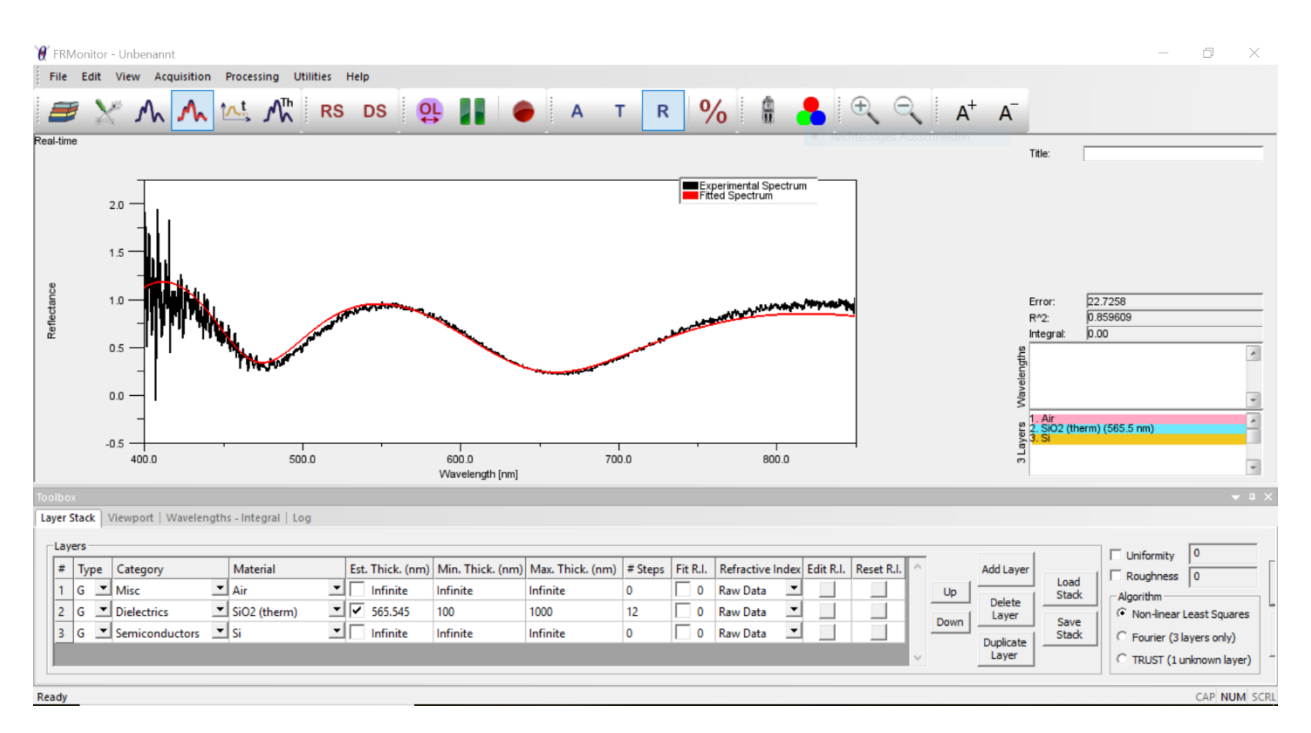

Ο υπολογισμός για ένα επίπεδο είναι αρκετά εύκολος και δεν εξαρτάται πραγματικά από τις καθορισμένες τιμές. Όσο το πάχος του αρχικού στρώματος ορίζεται μεταξύ του ελάχιστου και του μέγιστου πάχους και κάπου κοντά στην πραγματική τιμή. Η αξία των βημάτων στην πραγματικότητα δεν έχει σημαντική σημασία.

<span id="page-34-0"></span>4.2 Μετρήσεις σε δύο στρώματα SiO<sub>2</sub>/Si<sub>3</sub>N<sub>4</sub>

Για σύγκριση, οι αρχικές δοσμένες τιμές πάχους ήταν: 140.0 nm

578.6 nm

Οι συντεταγμένες στα σημεία μέτρησης της περιοχής με τα δύο φιλμ – υμένια ήταν αντίστοιχα:

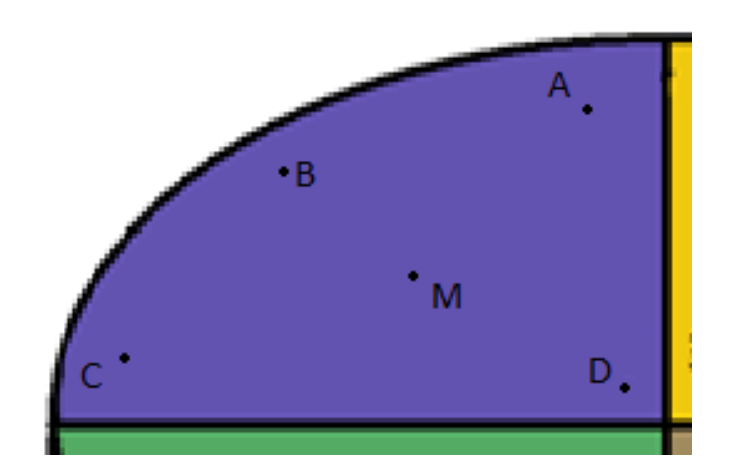

- A: (-10|40)
- B: (-24|32)
- C: (-40|10)
- D:  $(-5|5)$
- M: κέντρο της περιοχής

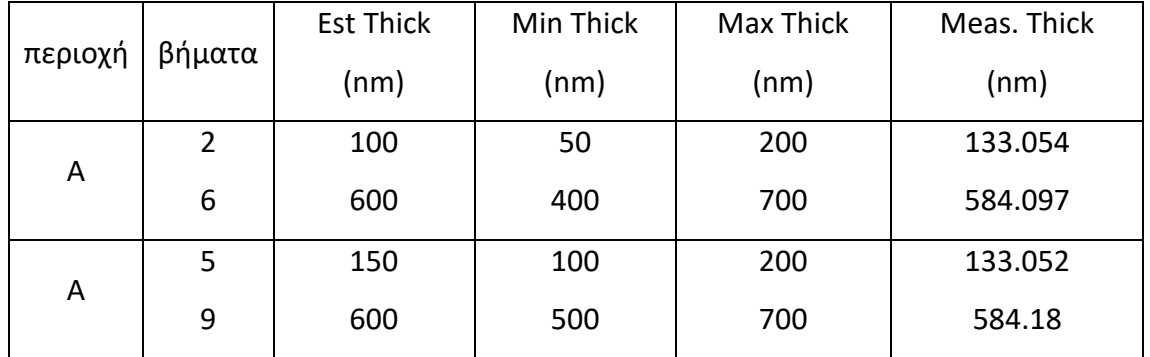

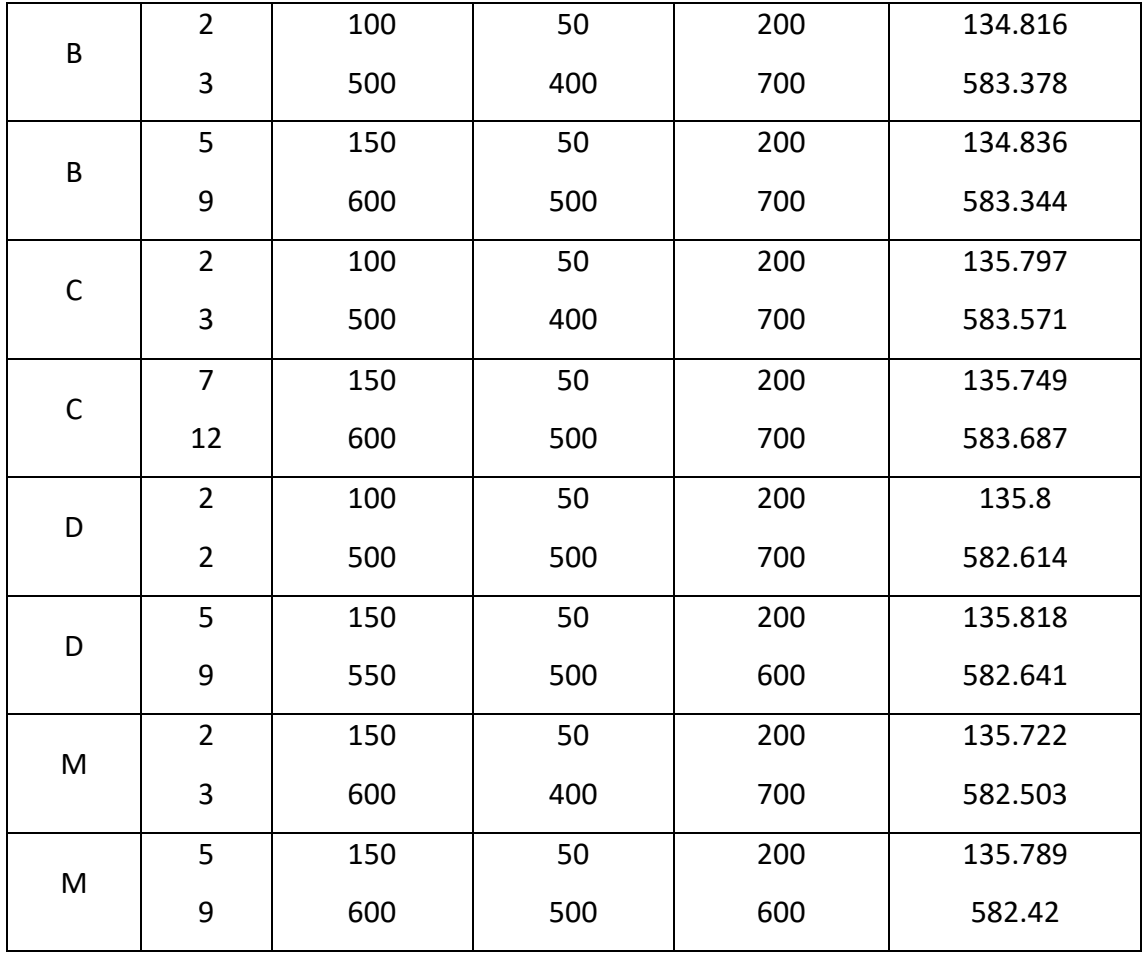

Ο υπολογισμός του πάχους των φιλμ υμενίων ενός δείγματος δύο επιπέδων είναι λίγο πιο δύσκολος από ό, τι για ένα στρώμα. Οι τιμές για τον υπολογισμό πρέπει να ρυθμιστούν πιο προσεκτικά. Έτσι, για παράδειγμα, αποδείχθηκε για μένα, ότι αν η τιμή του αρχικού υποθετικού πάχους για τη δεύτερη στρώση είναι πολύ μακριά από το πραγματικό πάχος, ο υπολογισμός μπορεί να καταλήξει σε ένα πλήρες χάος και τα υπολογισμένα πάχη και των δύο στρωμάτων είναι εντελώς ανακριβή.

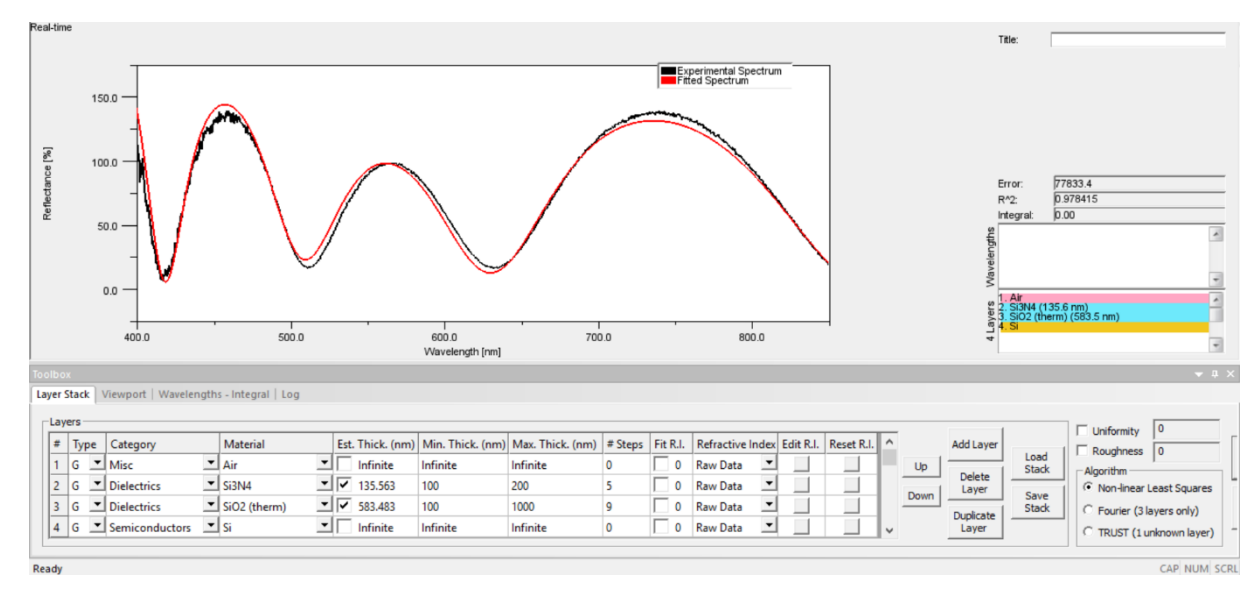

## Η ακόλουθη εικόνα δείχνει την τοποθετημένη προβολή του σημείου M:

<span id="page-37-0"></span>4.3 Μετρήσεις σε τρία στρώματα SiO<sub>2</sub>/Si<sub>3</sub>N<sub>4</sub>/poly-Si

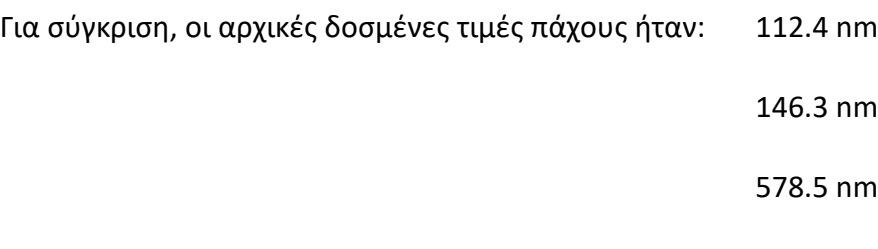

Όμοια με τις άλλες δύο περιοχές, η περιοχή με τρία φιλμ χωρίστηκε σε σημεία μέτρησης σε όλη τη περιοχή. (χαρτογράφηση φιλμ)

Οι συντεταγμένες :

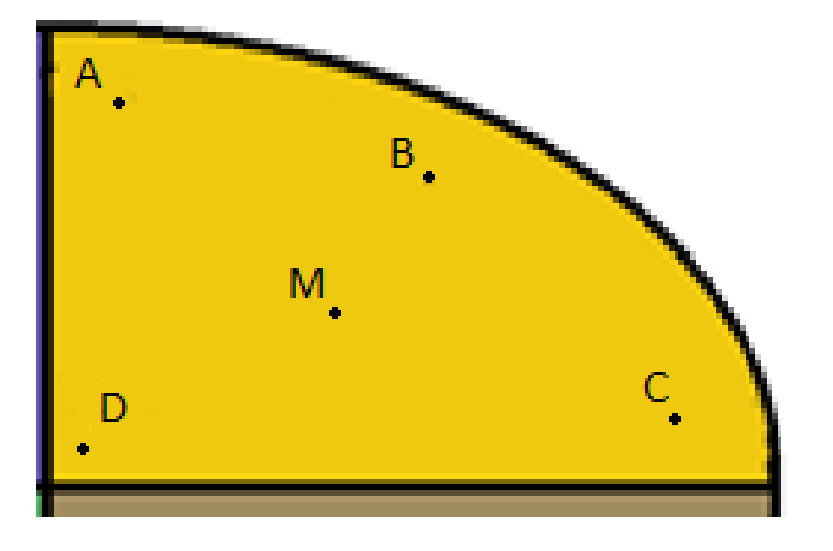

- A: (10|40)
- B: (24|32)
- C: (40|10)
- D:  $(5|5)$
- M: κέντρο της περιοχής

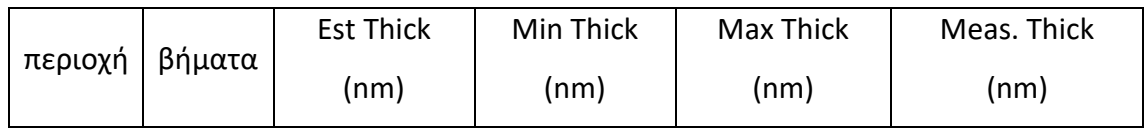

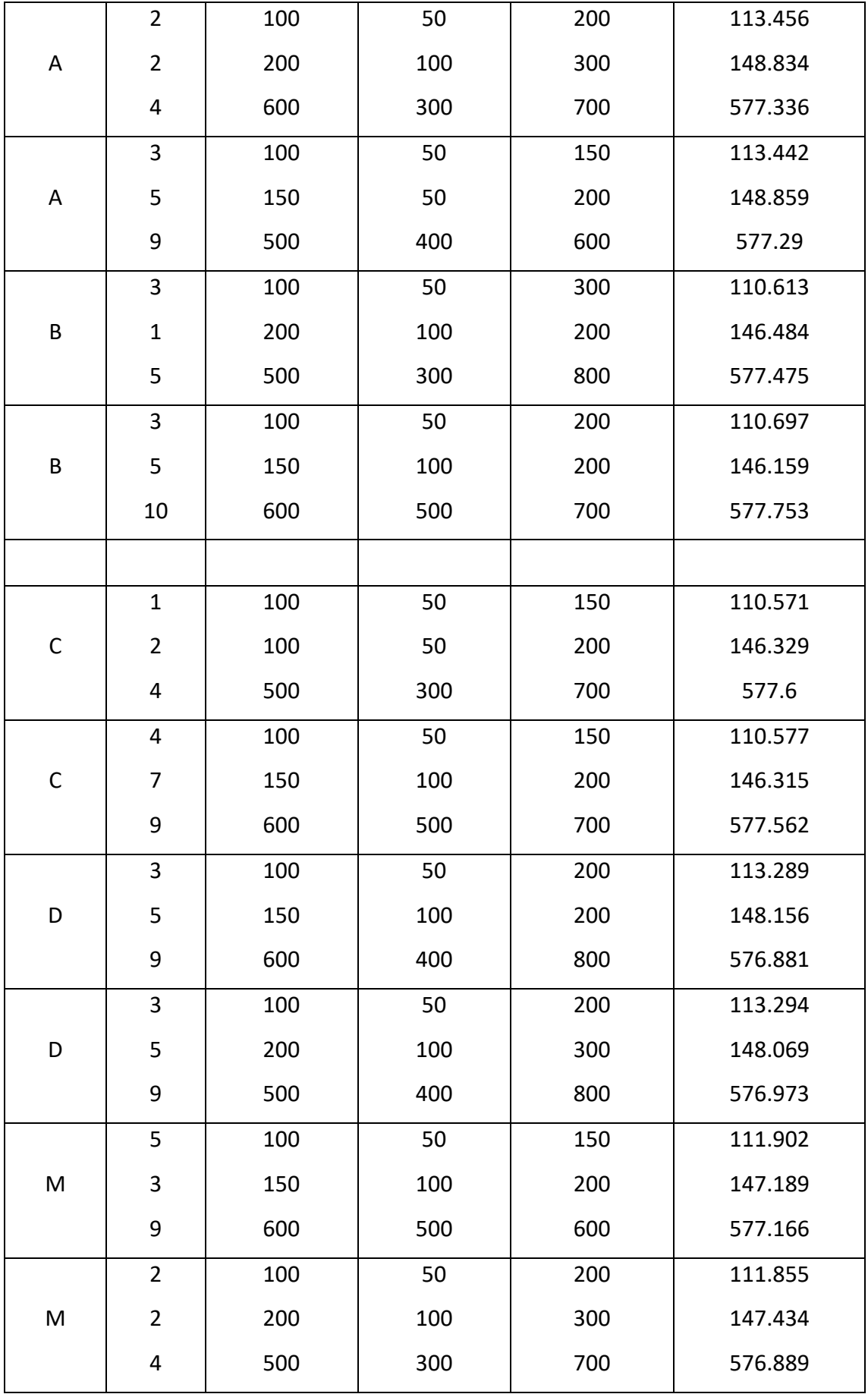

Όπως και για τη περιοχή των δύο στρωμάτων, ο υπολογισμός του πάχους των τριών φιλμ υμενίων γίνεται ακόμα πιο δύσκολος. Εάν οι τιμές είναι υπερβολικά ακριβείς, τα αποτελέσματα βγαίνουν να είναι εντελώς λανθασμένα. Έτσι, για να έχετε ακριβή αποτελέσματα, οι καθορισμένες τιμές του κατά προσέγγιση (υποτιθέμενου) πάχους πρέπει να βρίσκεται κάπου κοντά στο πραγματικό πάχος και πρέπει να βρίσκονται μεταξύ των λεπτών και των μέγιστων τιμών.

Η παρακάτω εικόνα δείχνει την τοποθετημένη προβολή του σημείου M της στοίβας τριών επιπέδων:

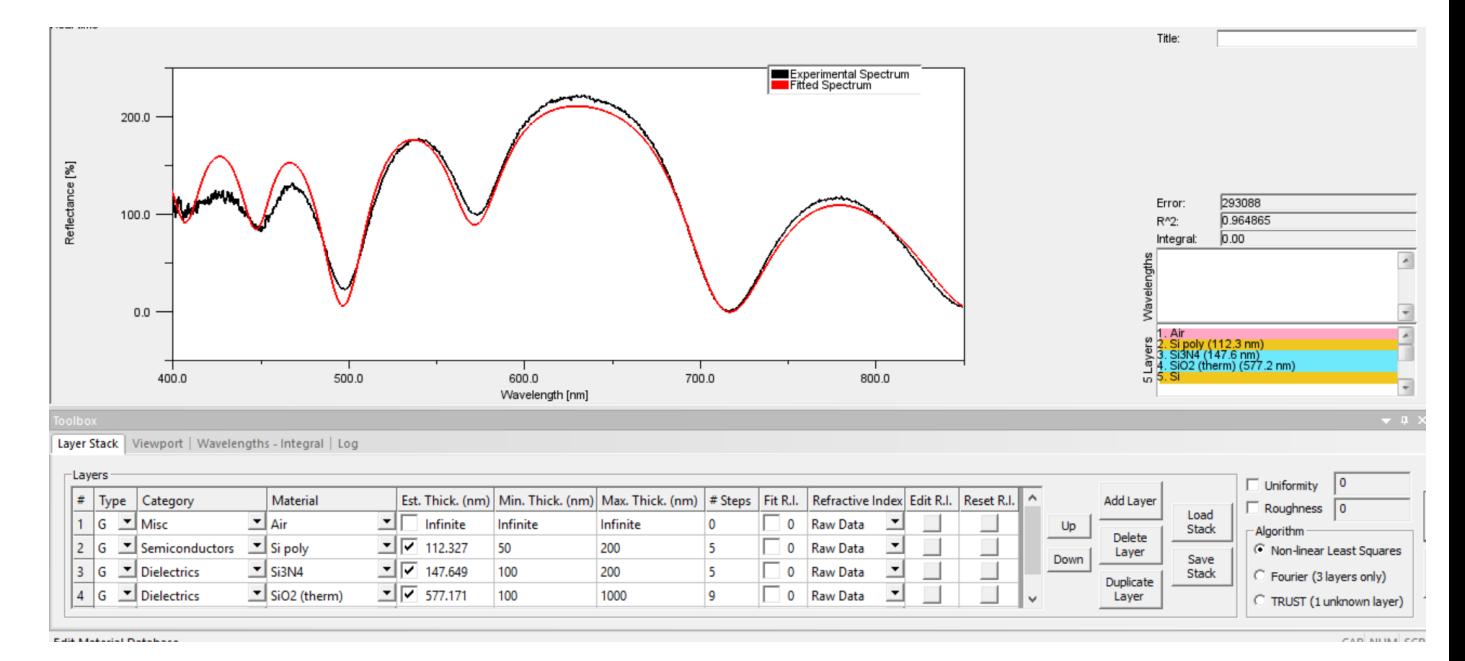

## <span id="page-40-0"></span>4.4 Προσδιορισμός αποτελεσμάτων για τρία φιλμ - υμένια

Τα δοσμένα πάχη των τριών φιλμ – υμενίων είναι:

poly-Si: 112.4 nm

Si3N4: 146.3 nm

SiO2: 578.5 nm

Για να υπολογίσουμε την ακρίβεια σε κάθε στρώμ – φιλμ υμενίου, σε μία νέα στήλη παρουσιάζεται στο πιο κάτω πίνακα:

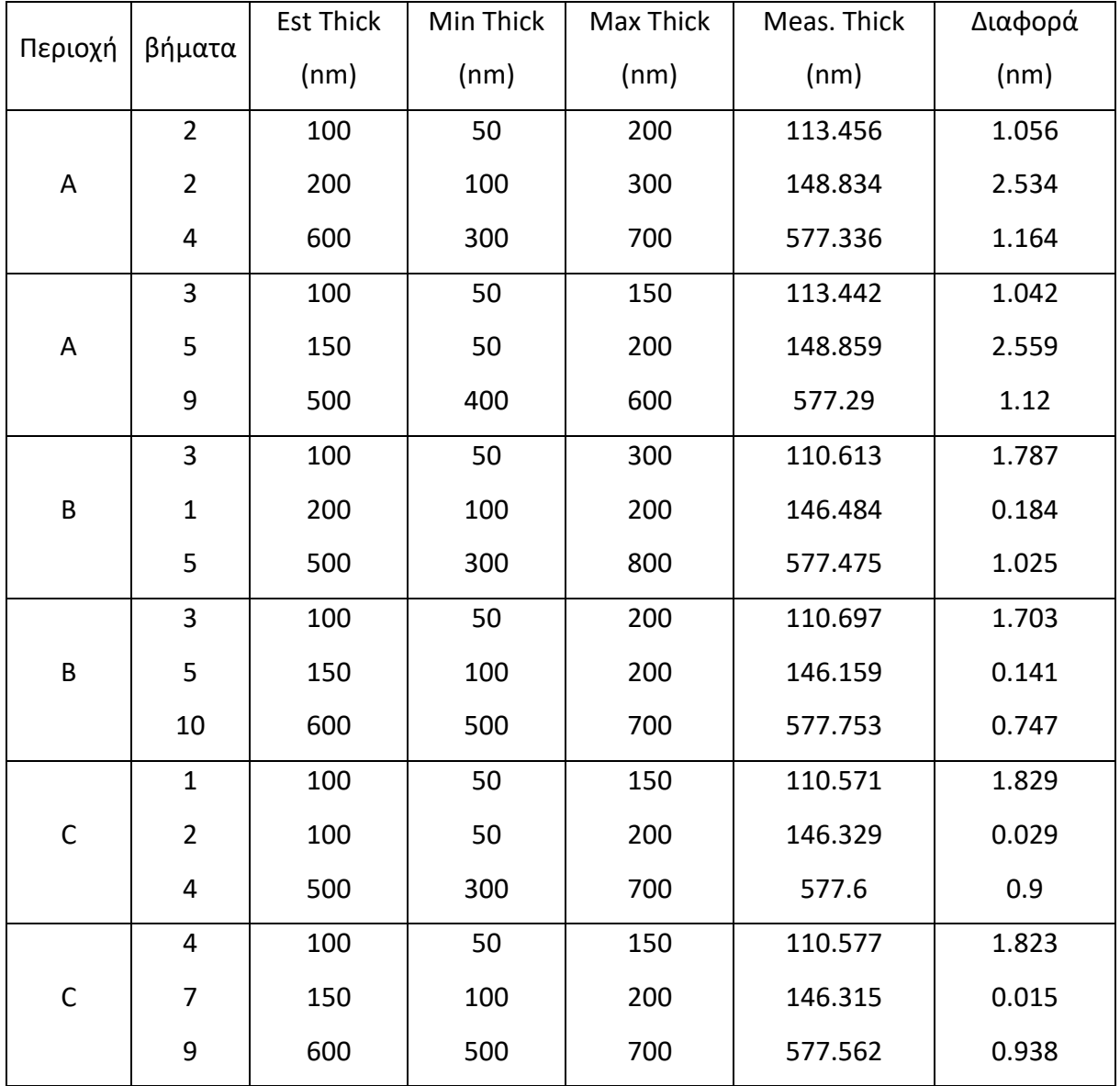

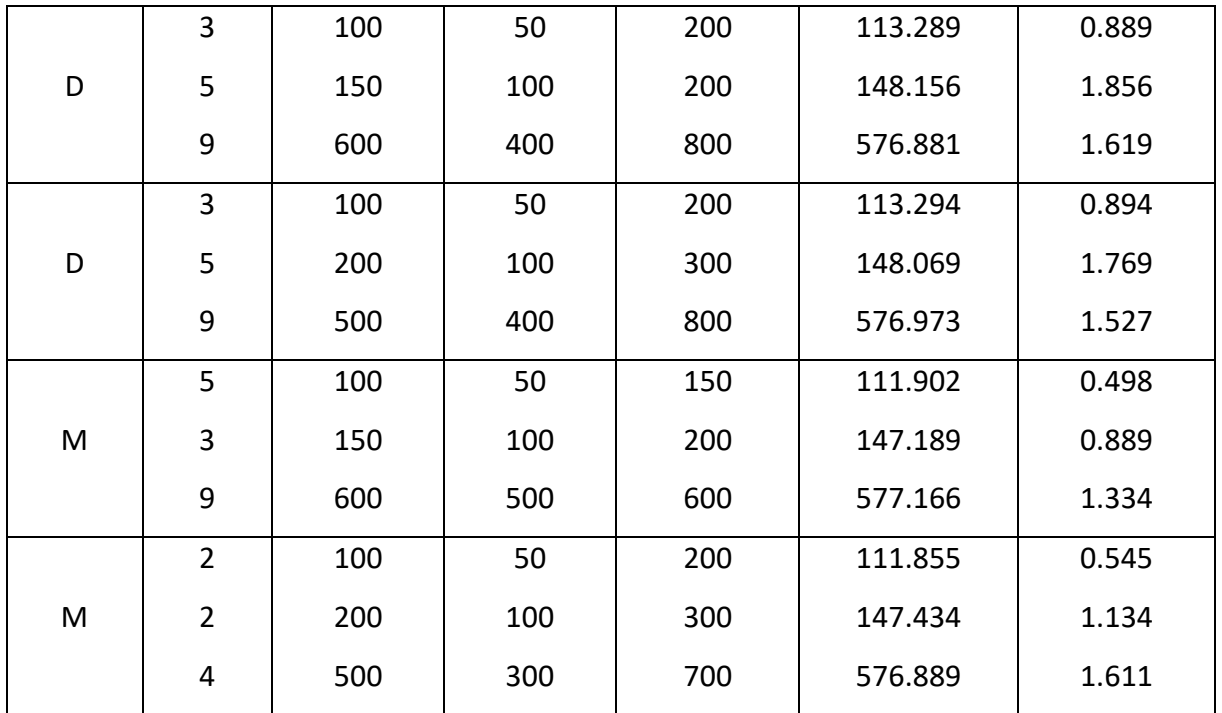

Η μέση ακρίβεια υπολογίζεται όπως ακόλουθα:

 $Acc(\%) = 100\% - \frac{avg \cdot difference}{act \, thickness}$  $\frac{\log x}{\log x}$  . 100%

Μέσες διαφοροποιήσεις σε κάθε στρώμα - φιλμ:

poly-Si: 1.2066 nm

Si3N4: 1.111 nm

SiO<sub>2</sub>: 1.1985 nm

Έτσι, η ακρίβεια για κάθε στρώμα – φιλμ υμενίου υπολογίστηκε σύμφωνα με τον τύπο ως εξής:

**poly-Si: 98.92%**

**Si3N4: 99.24%**

**SiO2: 99.79%**

### <span id="page-43-0"></span>5. Συμπεράσματα

Μετά από όλες τις δοκιμές και τις μετρήσεις, τελικά μπορεί να εξαχθεί ένα συμπέρασμα. Θα πρέπει να ληφθεί υπόψη ότι παρόλο που δίνονται οι τιμές των πάχους, μπορεί να μην είναι 100% ακριβείς.

Όπως θα παρατήρησε κανείς, για παράδειγμα, τα αποτελέσματα των υπολογισμών της στοίβας δύο επιπέδων ήταν τα λιγότερο ακριβή εάν συγκρίνουμε με τις δοσμένες τιμές. Όπως φαίνεται στον πίνακα, οι δοκιμές πραγματοποιήθηκαν με πολλές διαφορετικές τιμές και σε διαφορετικά σημεία του δείγματος και τα αποτελέσματα ήταν πάντα σχεδόν τα ίδια. Το οποίο θα μπορούσε να οδηγήσει στο συμπέρασμα ότι οι δοσμένες τιμές για τη στοίβα δύο στρώσεων, όπως ειπώθηκε προηγουμένως, δεν είναι ακριβείς.

Ποτέ δεν εξαρτιόταν πραγματικά από τις καθορισμένες τιμές εάν η ακρίβεια των αποτελεσμάτων ήταν υψηλή, όσο η τιμή του υποθετικού πάχους ήταν κάπου κοντά στο πραγματικό πάχος και το ελάχιστο και το μέγιστο πάχος το περιβάλλουν.

Όπως φαίνεται στην εικόνα, οι τιμές ορίστηκαν με λάθος τρόπο και οδήγησαν σε λανθασμένα αποτελέσματα:

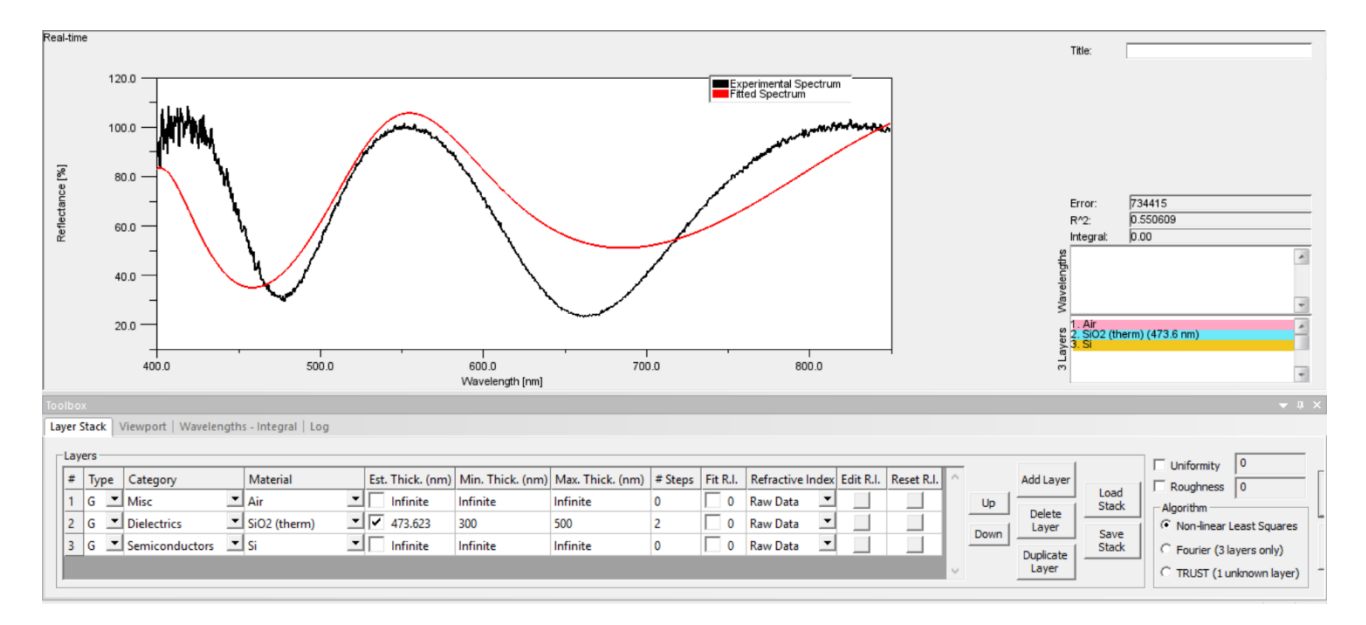

Είναι ένα παράδειγμα από τη στοίβα ενός στρώματος, όπου οι τιμές min και max δεν περιβάλλουν το πραγματικό / εκτιμώμενο πάχος. Αυτό οδήγησε σε ανακριβή υπολογισμό και μη τοποθετημένο φάσμα.

Η αξιολόγηση της στοίβας τριών στρωμάτων έδειξε ότι παρόλο που υπήρχαν κάποια άλματα ανακρίβειας πριν, τα αποτελέσματα ήταν καλά και είχαν μέση ακρίβεια 98,38%.

Έδειξε επίσης ότι όσο παχύτερο είναι το στρώμα, τόσο πιο ακριβής είναι ο υπολογισμός του αποτελέσματος - παρόλο που υπάρχει απλά μια μικρή διαφορά.

Ένα άλλο πράγμα που μπορεί να σημειωθεί, είναι ότι ένας υψηλότερος αριθμός βημάτων δεν σημαίνει απαραίτητα ότι τα αποτελέσματα είναι πιο ακριβή. Στην πραγματικότητα συμβαίνει το αντίθετο. Πρέπει να βρεθεί μια μεσαία τιμή, κυρίως η τιμή που ορίζεται αυτόματα από το πρόγραμμα η οποία λειτουργεί μια χαρά.

Για να ολοκληρώσουμε όλη την εμπειρία μέτρησης, μπορούμε να ειπωθεί, ότι το λογισμικό FR-Monitor εκτός από το εργαλείο FR λειτουργεί μια χαρά και έδωσε πολύ ακριβή αποτελέσματα της τάξης των nm.

Έτσι, η ακρίβεια για κάθε στρώμα – φιλμ υμενίου υπολογίστηκε:

**poly-Si: 98.92%**

**Si3N4: 99.24%**

**SiO2: 99.79%**

# Βιβλιογραφία

- 1. A quick start user manual\_Thetametrisis\_FR\_Basic-3
- 2. FR-Monitor Manual v3.3 March 2016
- 3. Εργαστηριακό Εγχειρίδιο\_Νανοηλεκτρονικής